## **Preserving Your Personal Digital Memories**

An ALCTS Webinar

Bill LeFurgy, [wlef@loc.gov](mailto:wlef@loc.gov)

Library of Congress

April 28, 2011

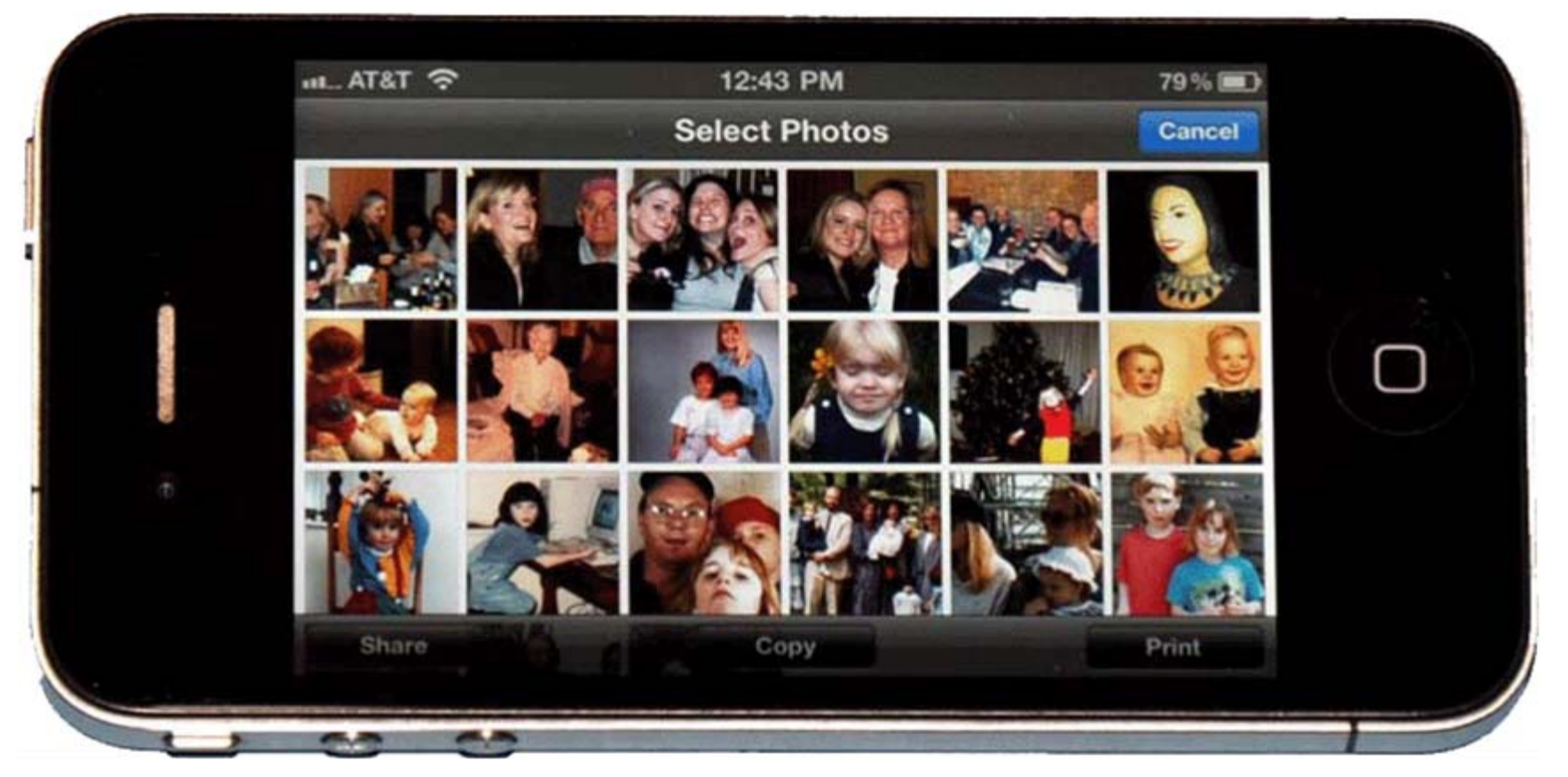

Hosted by ALCTS, the Association for Library Collections & Technical Services

#### This Presentation: How to Preserve Information Already in Digital Form

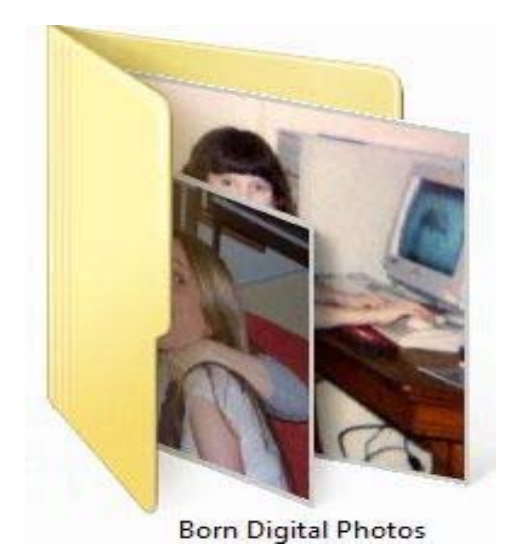

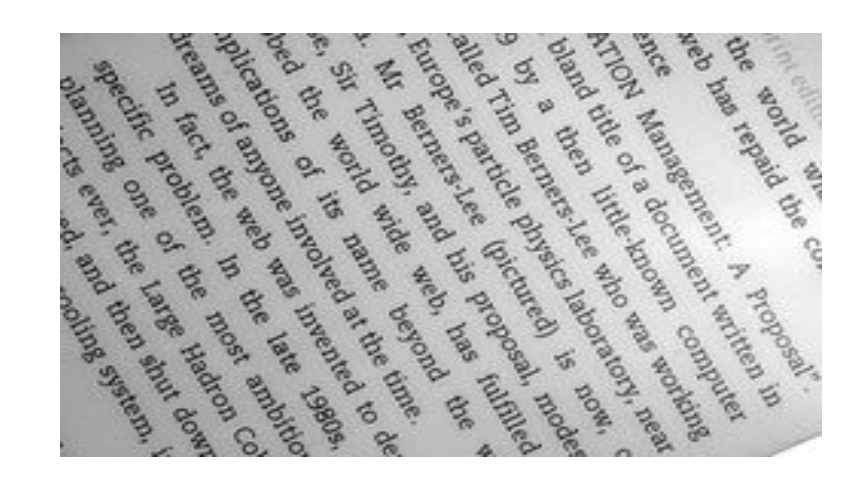

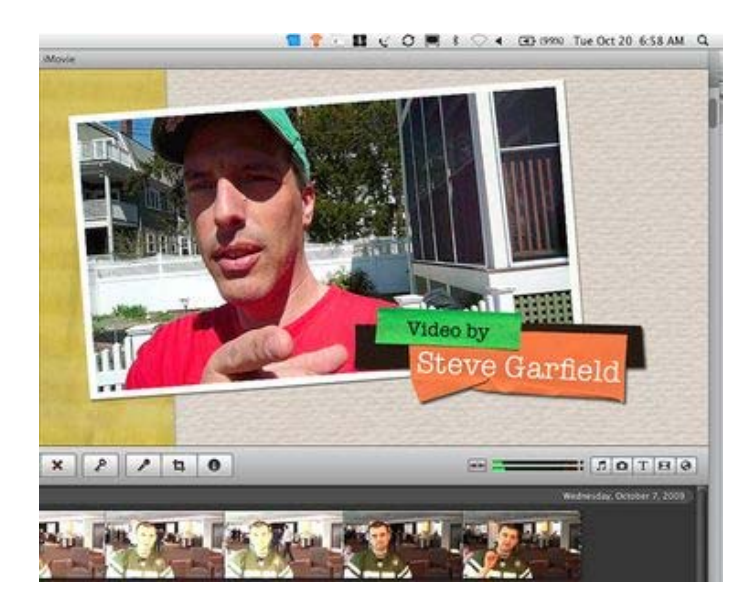

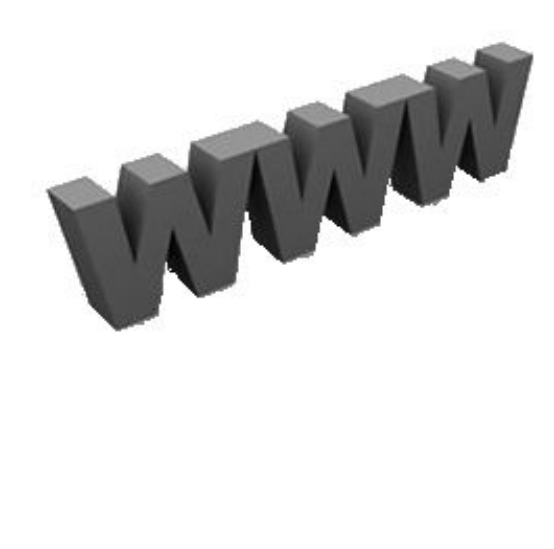

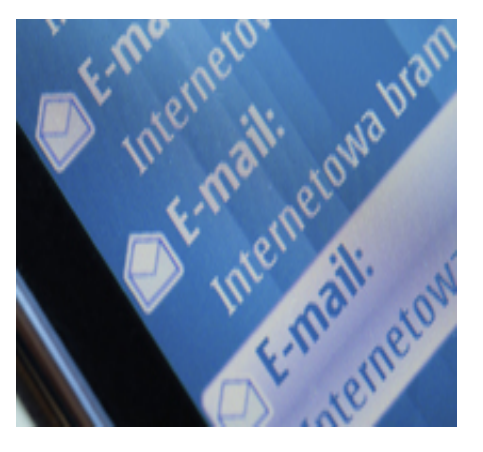

#### A Traditional Way to Keep Memories: The Shoebox

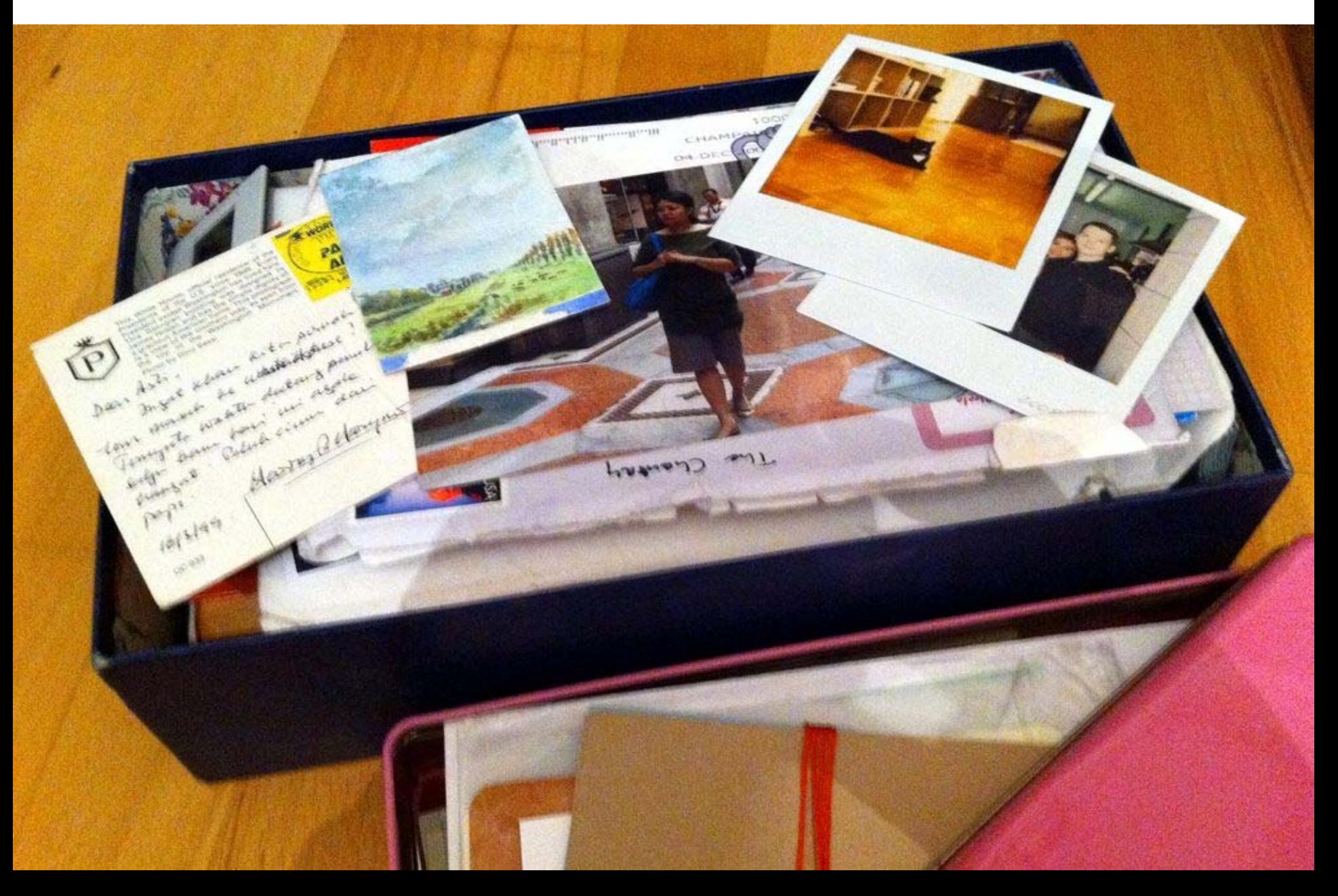

## Reliable, Long Lasting

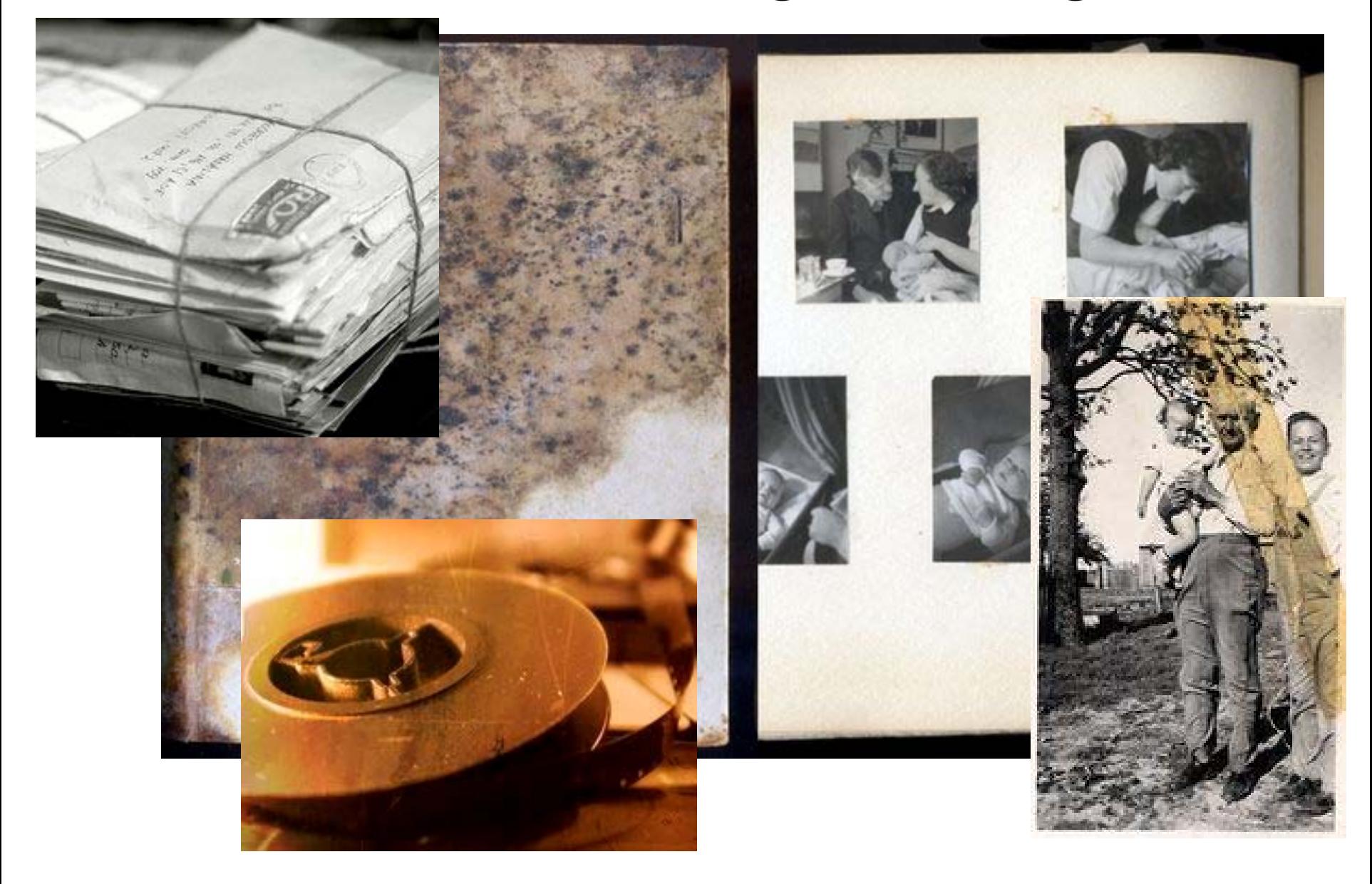

## Memories are Now Often Digital

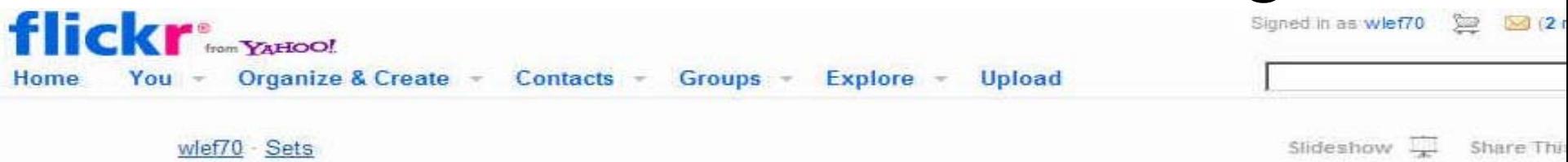

Order prints

Delete this set

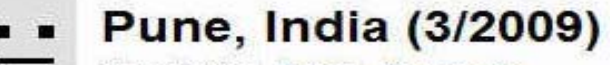

**Thumbnails** Detail Comments

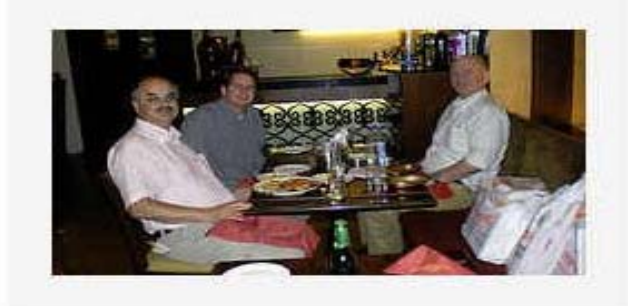

Indo-US Workshop

Arrange = Edit =

52 photos | 0 views | Add a comment?

items are from between 23 Mar 2009 & 26 Mar 2009.

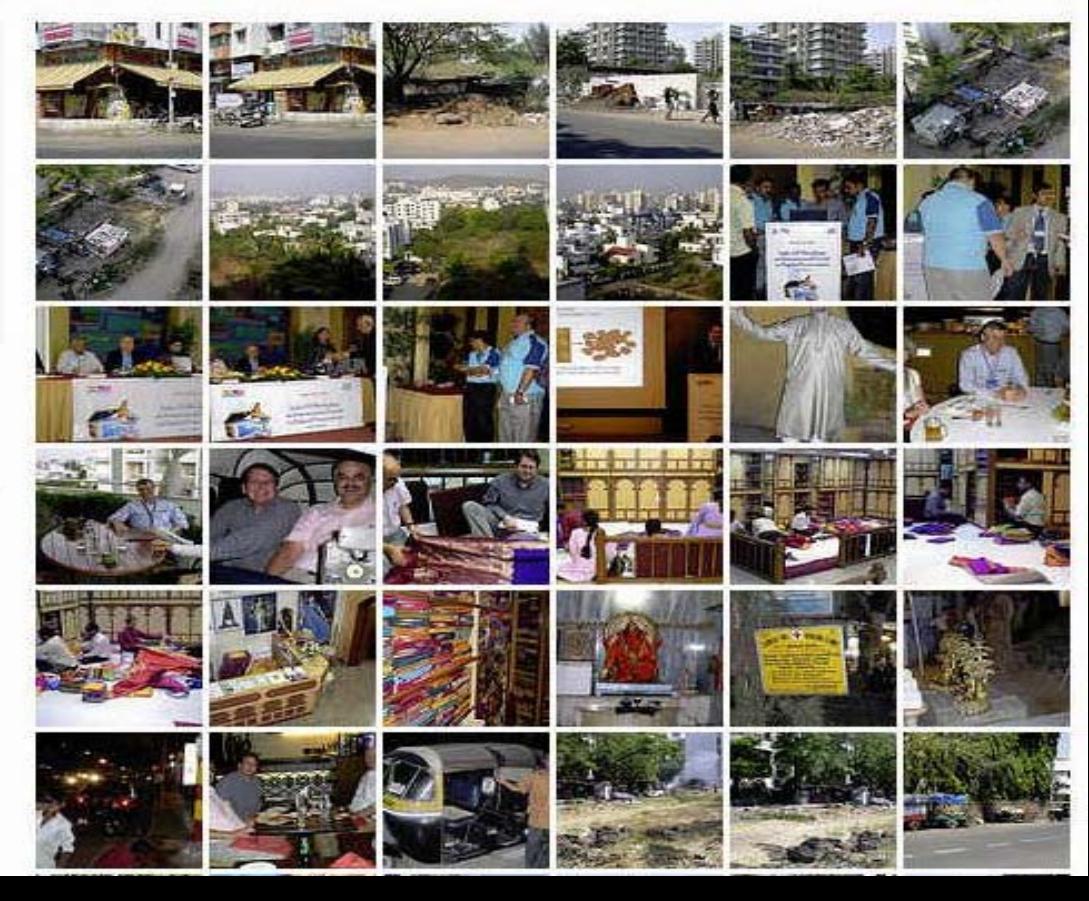

## More and More Personal Data Today

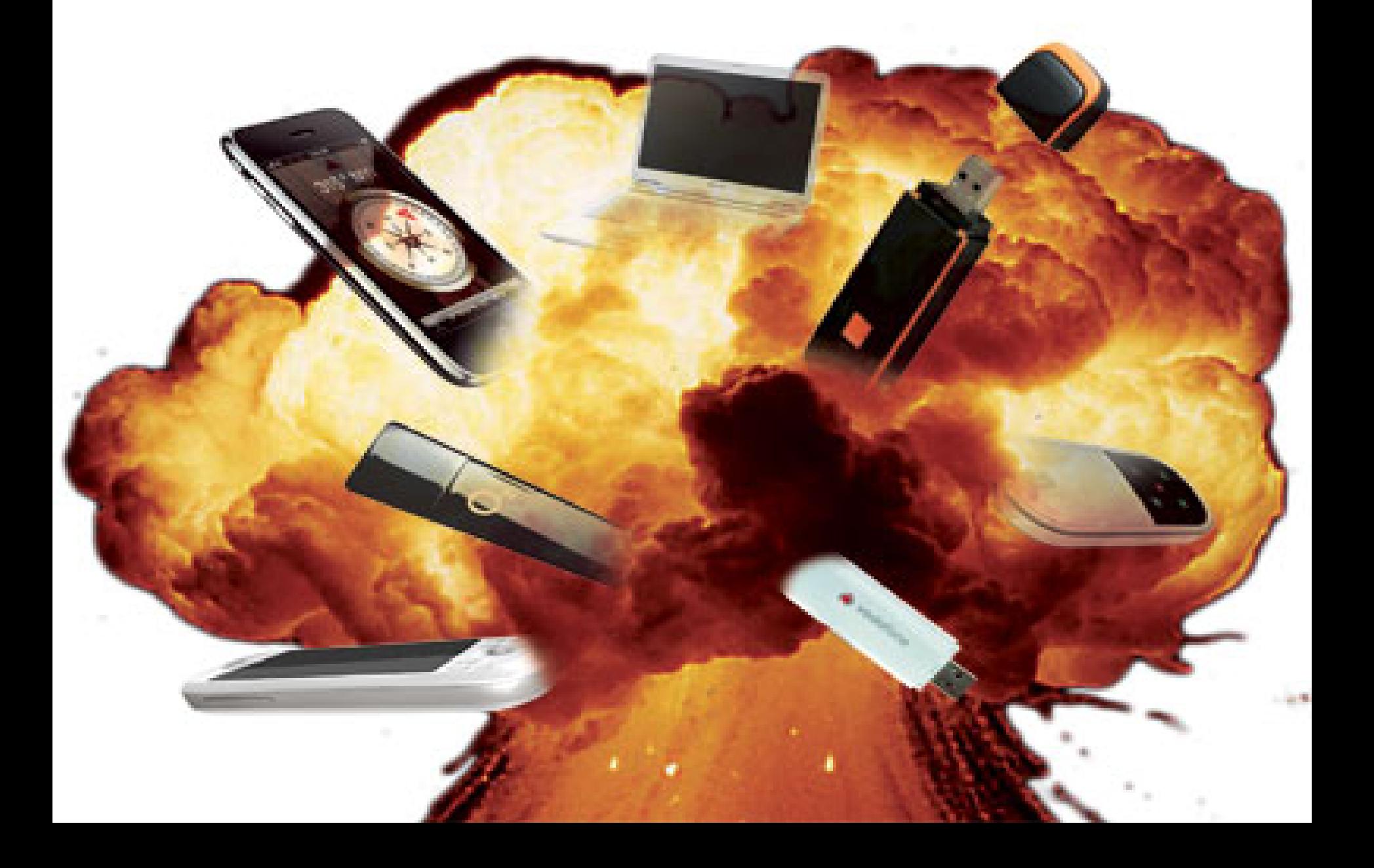

## …And Continuing into the Future

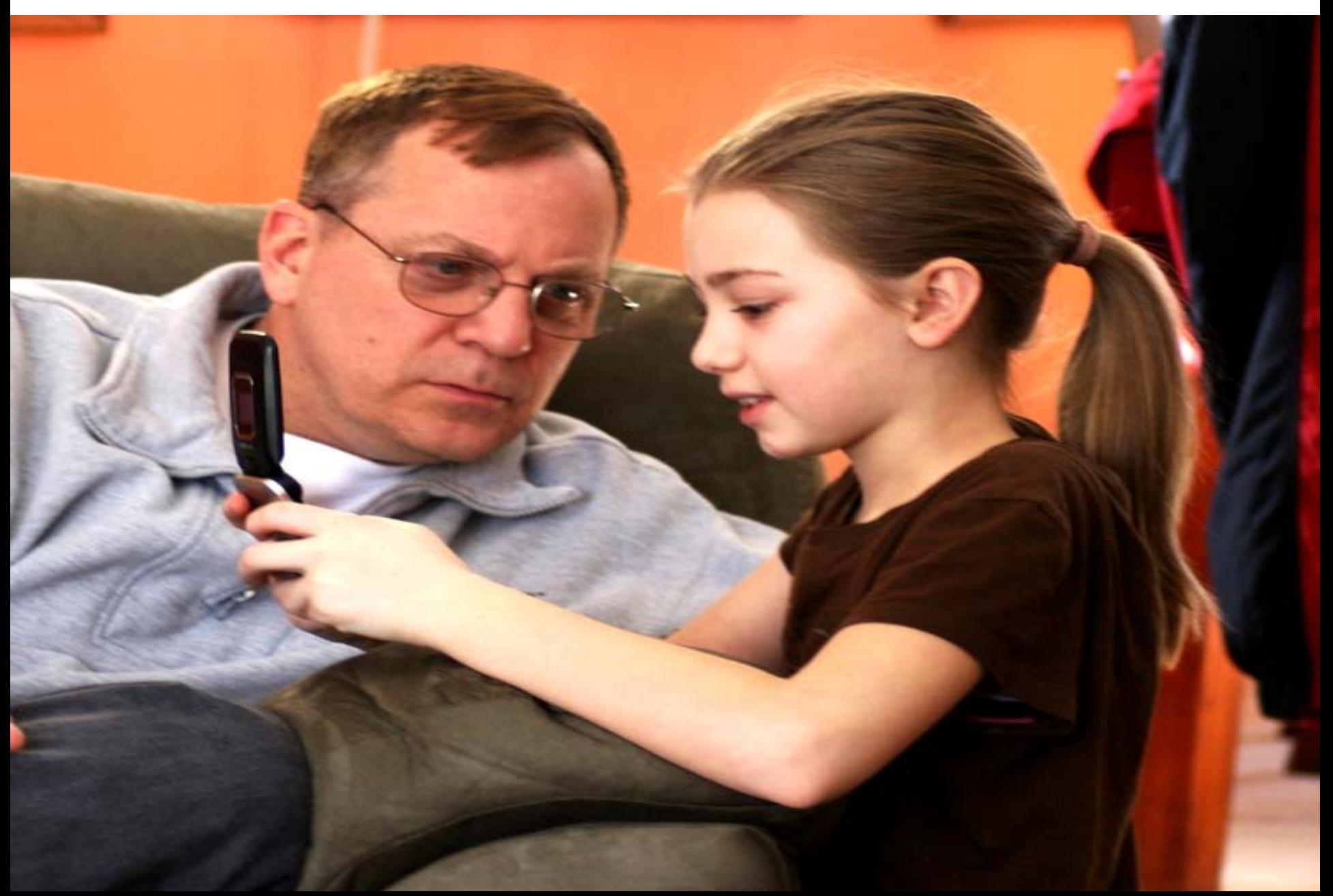

## Data At Risk!

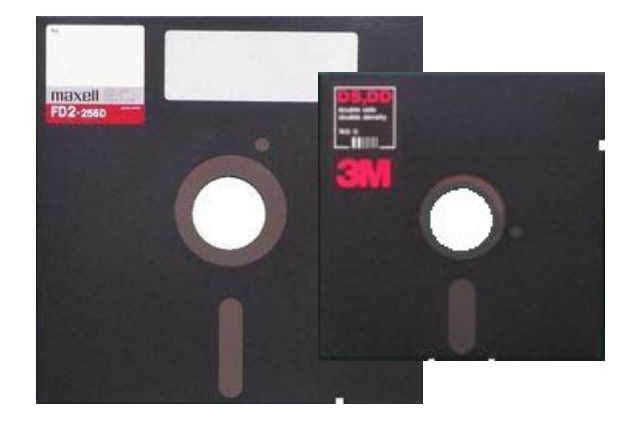

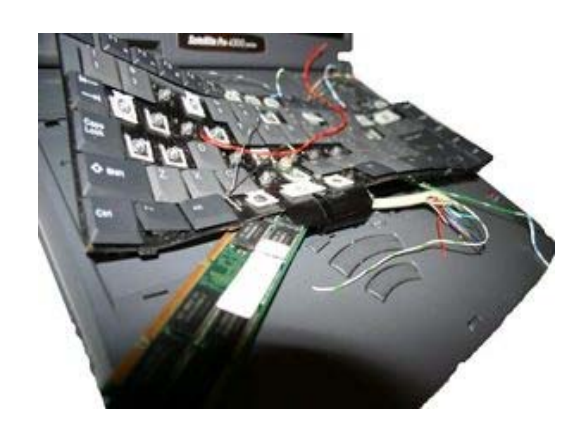

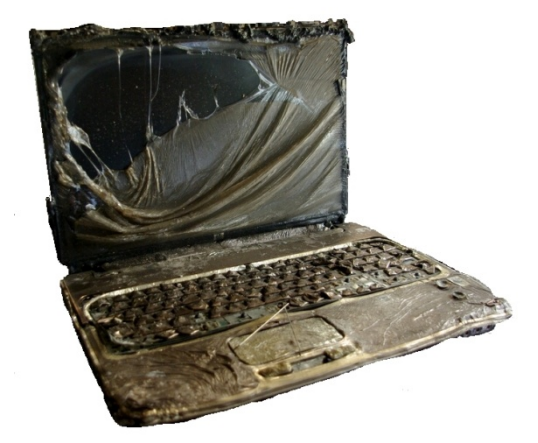

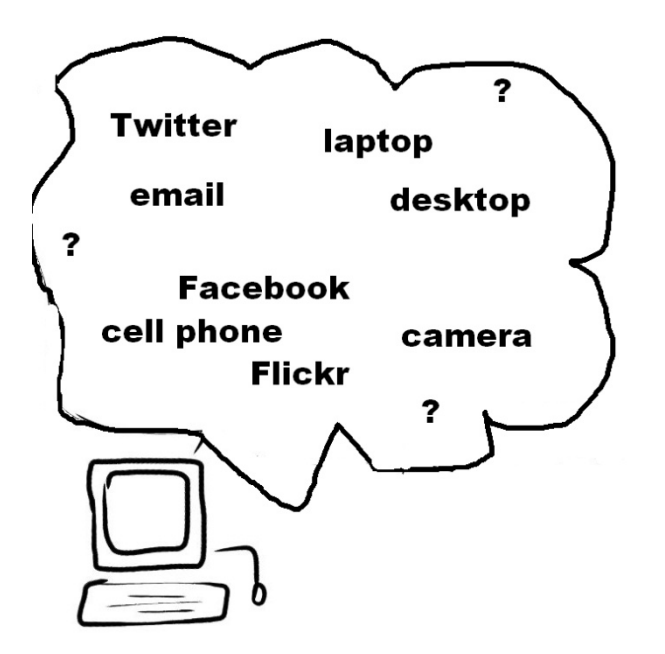

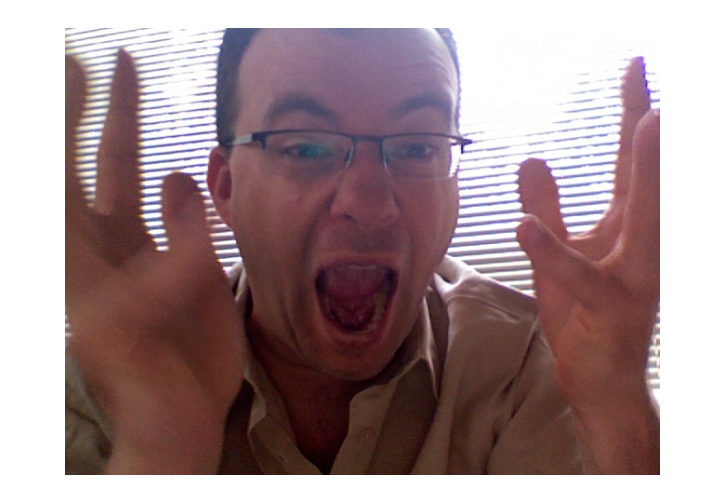

### When Digital Files are Lost, This Turns Into…

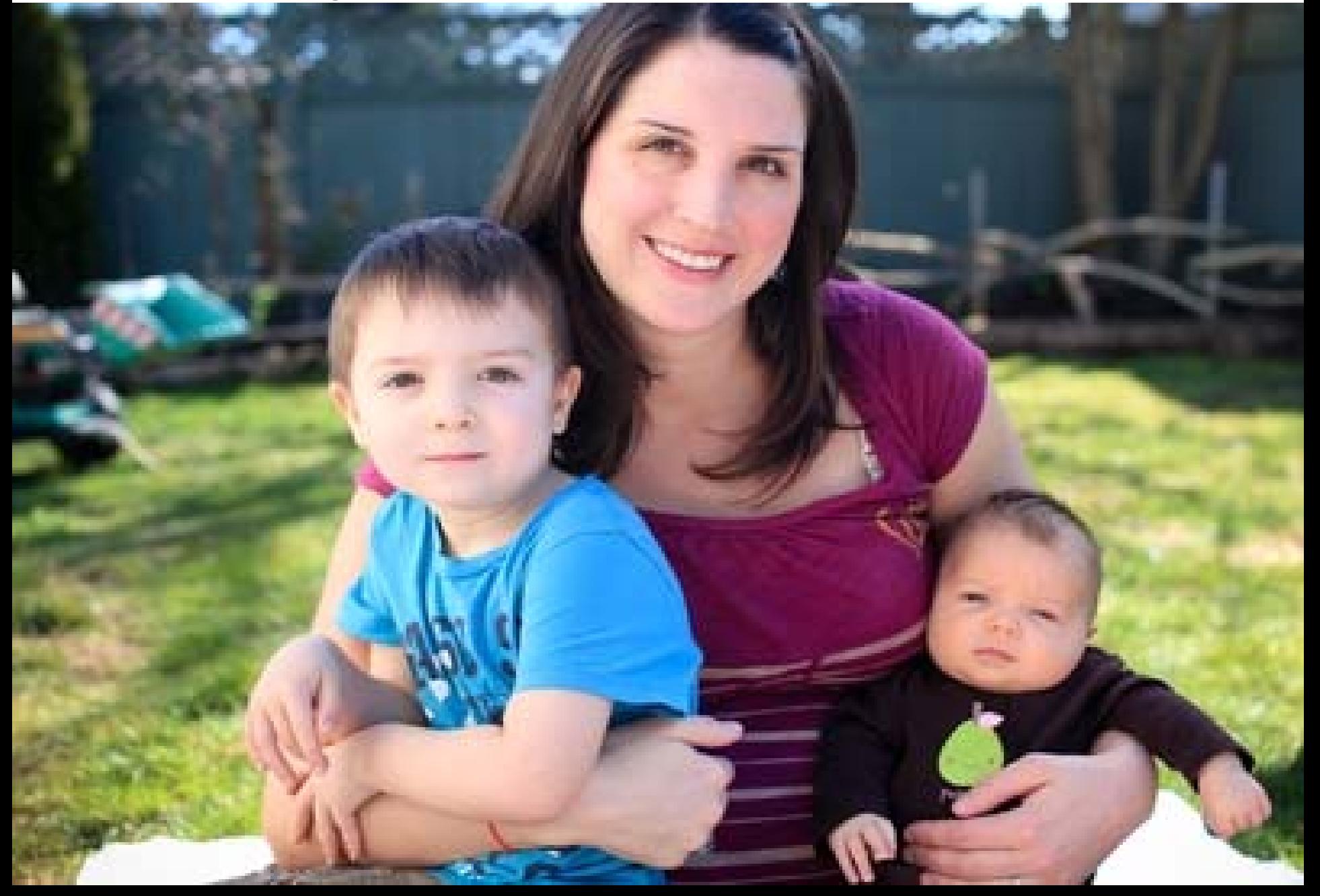

# www...Something Like This error: file not found

## Press any key to continue...

## We Can Preserve Digital Memories!

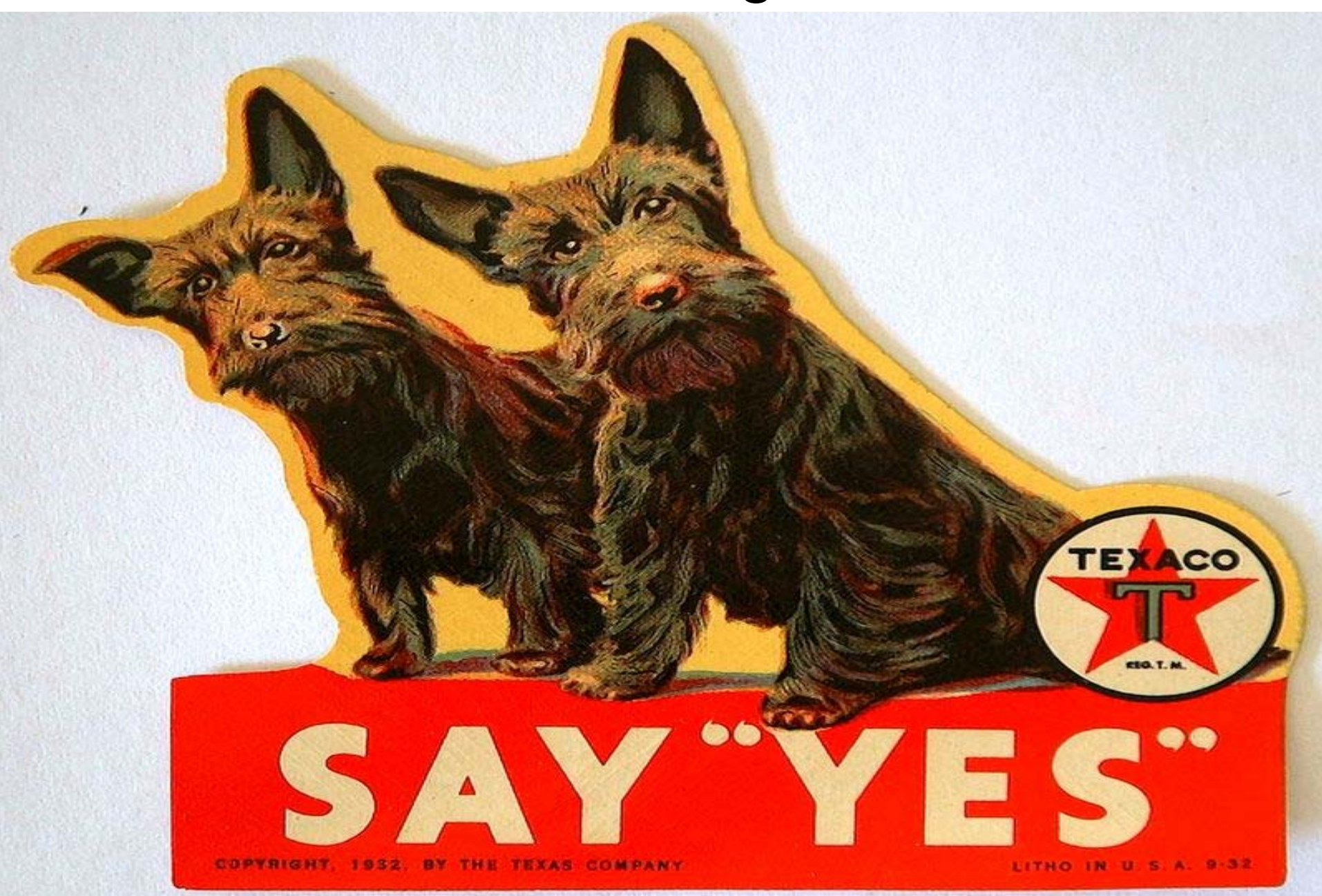

## 4 Tips For Personal Digital Archiving

## *Identify* **where you have digital files**

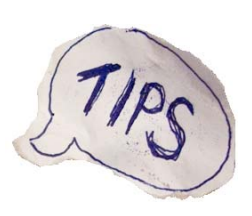

*Decide* **which files are most important**

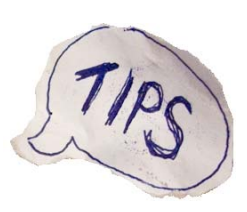

*Organize* **the selected files**

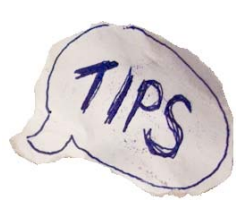

*Make* **copies and** *store* **them in different places**

## These Tips Apply to Different Kinds of Personal Digital Information

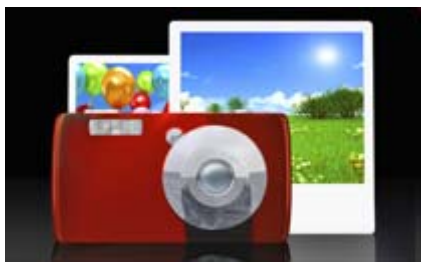

Photographs Email Records

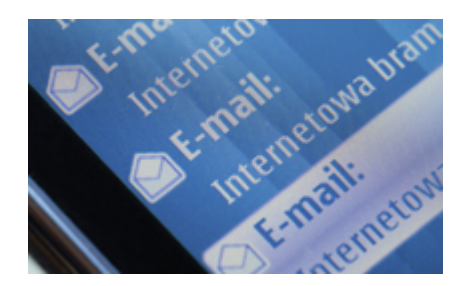

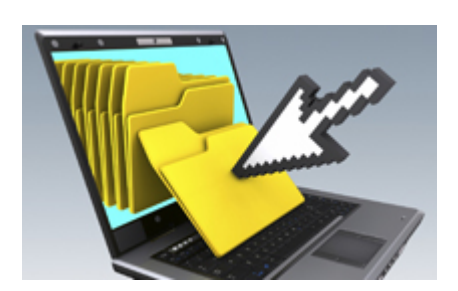

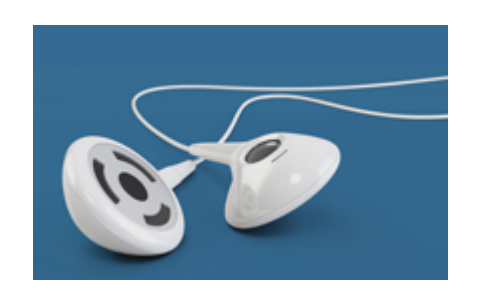

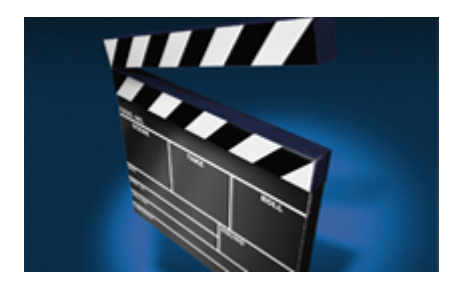

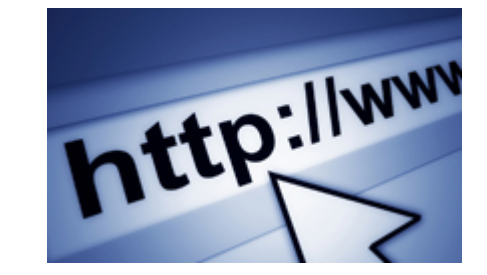

Audio

Video Websites

## You Don't Have to be an Expert!

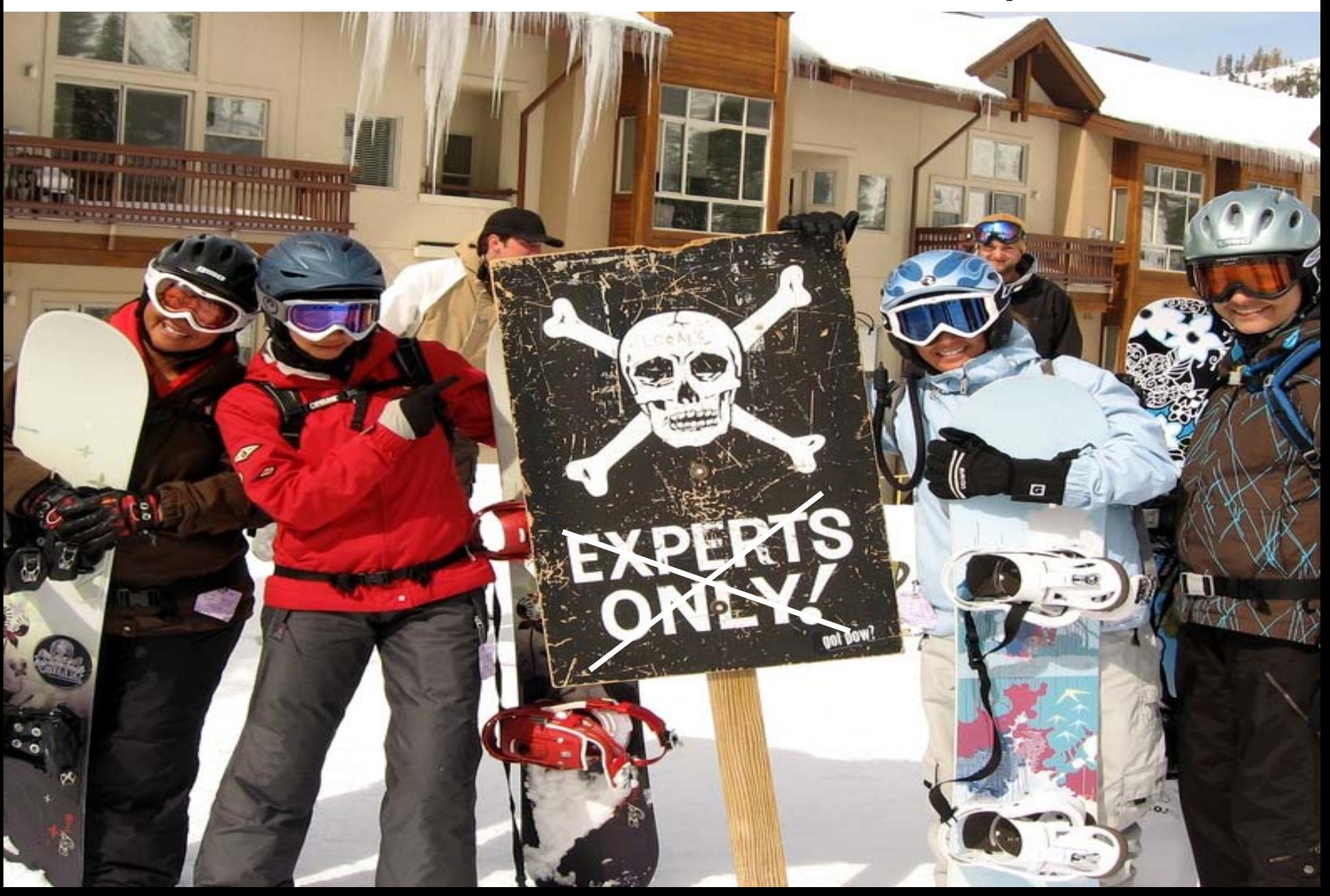

## The Time & Effort is up to You

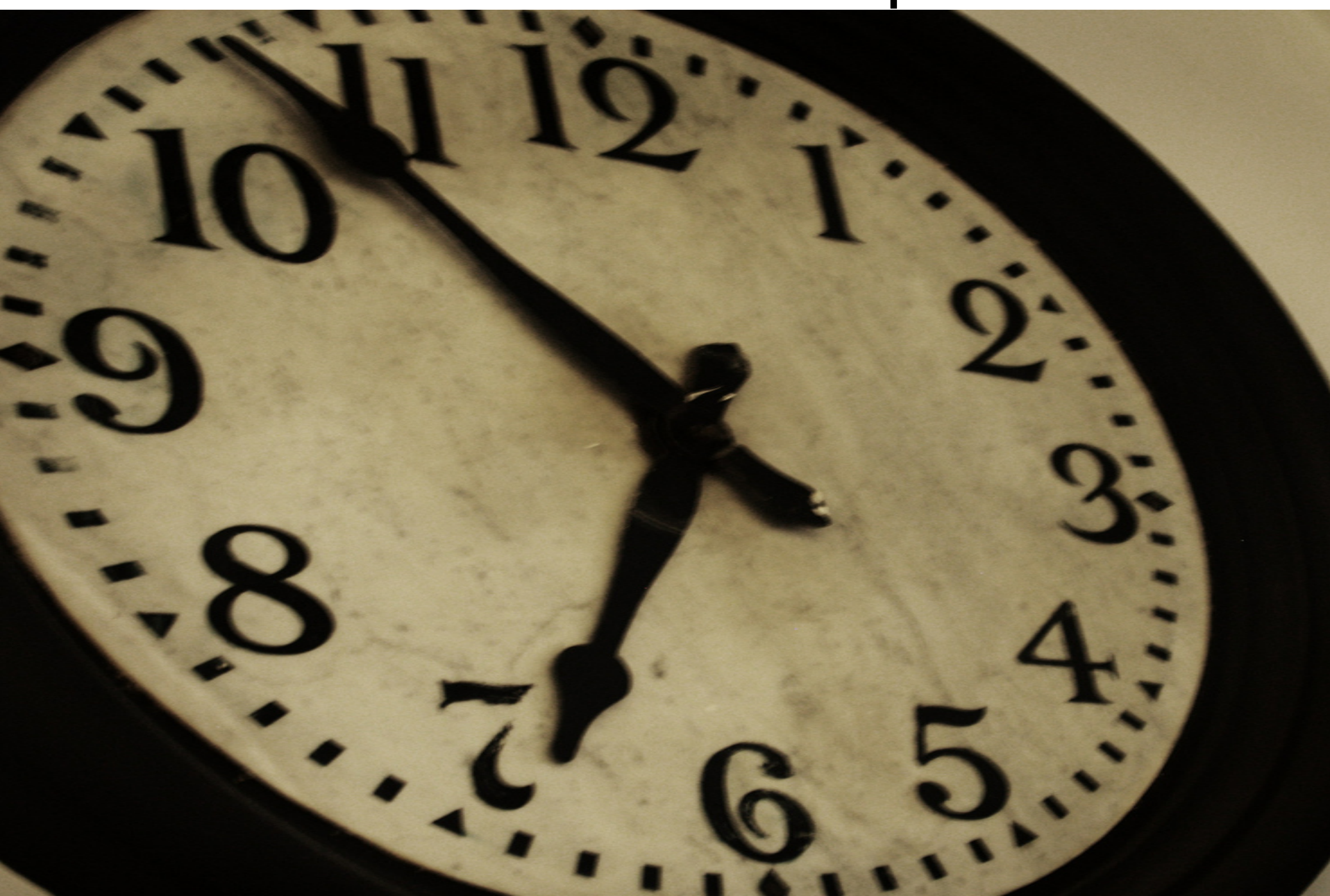

#### Tip 1: Identify Where You Have Digital Files

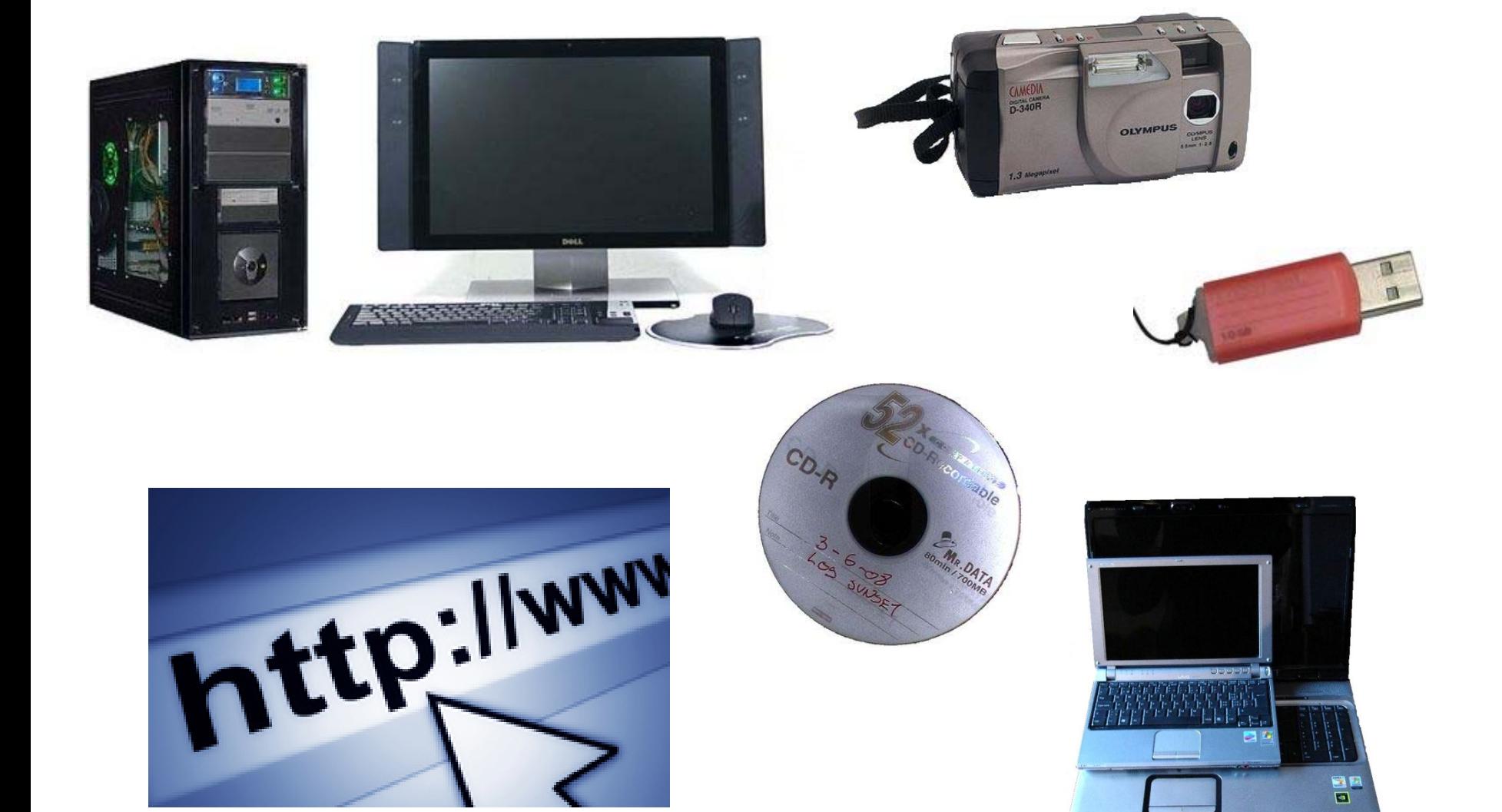

#### Good Practice: Think About Where Your Most Important Files Are

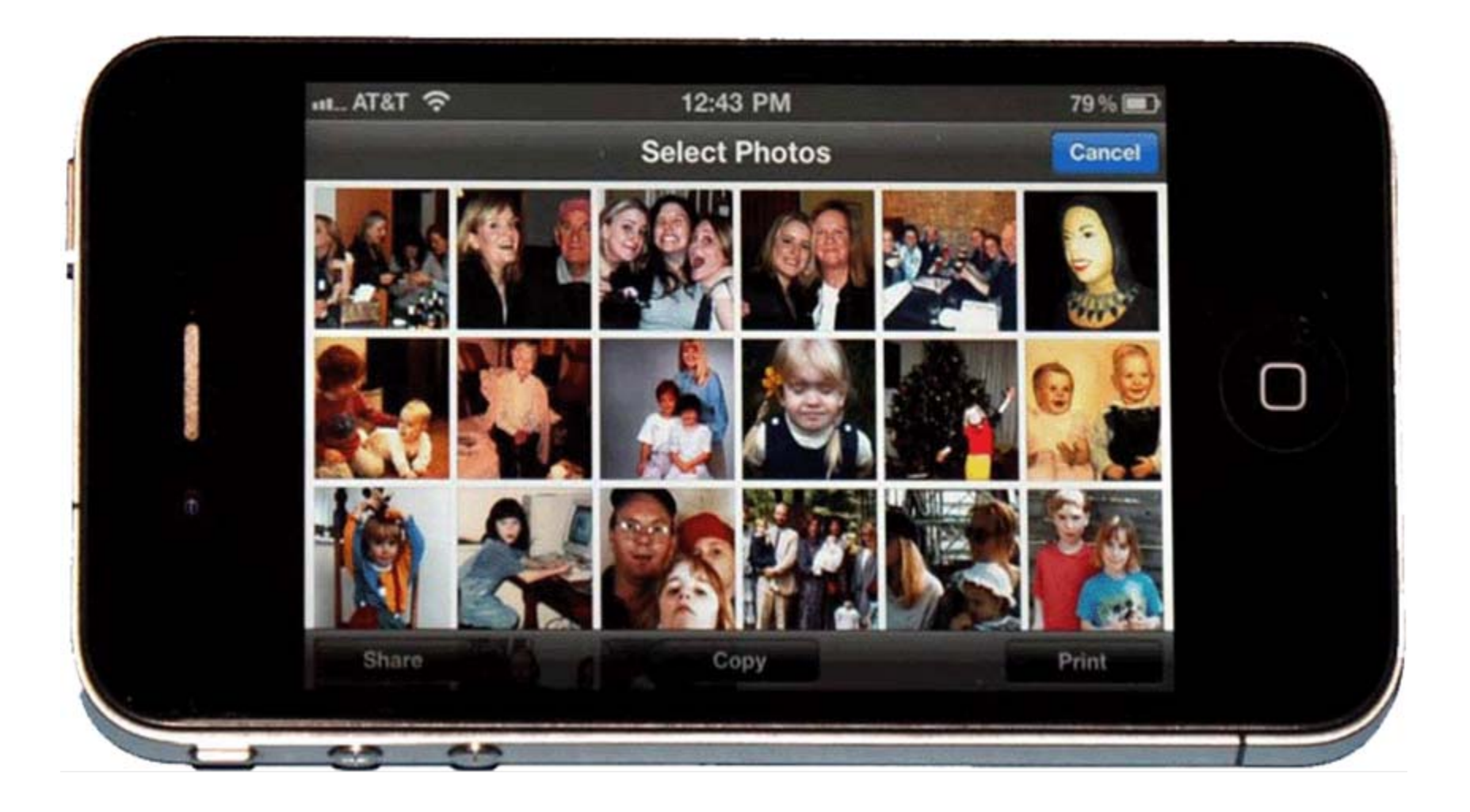

#### Tip 2: Decide Which Files are Most Important

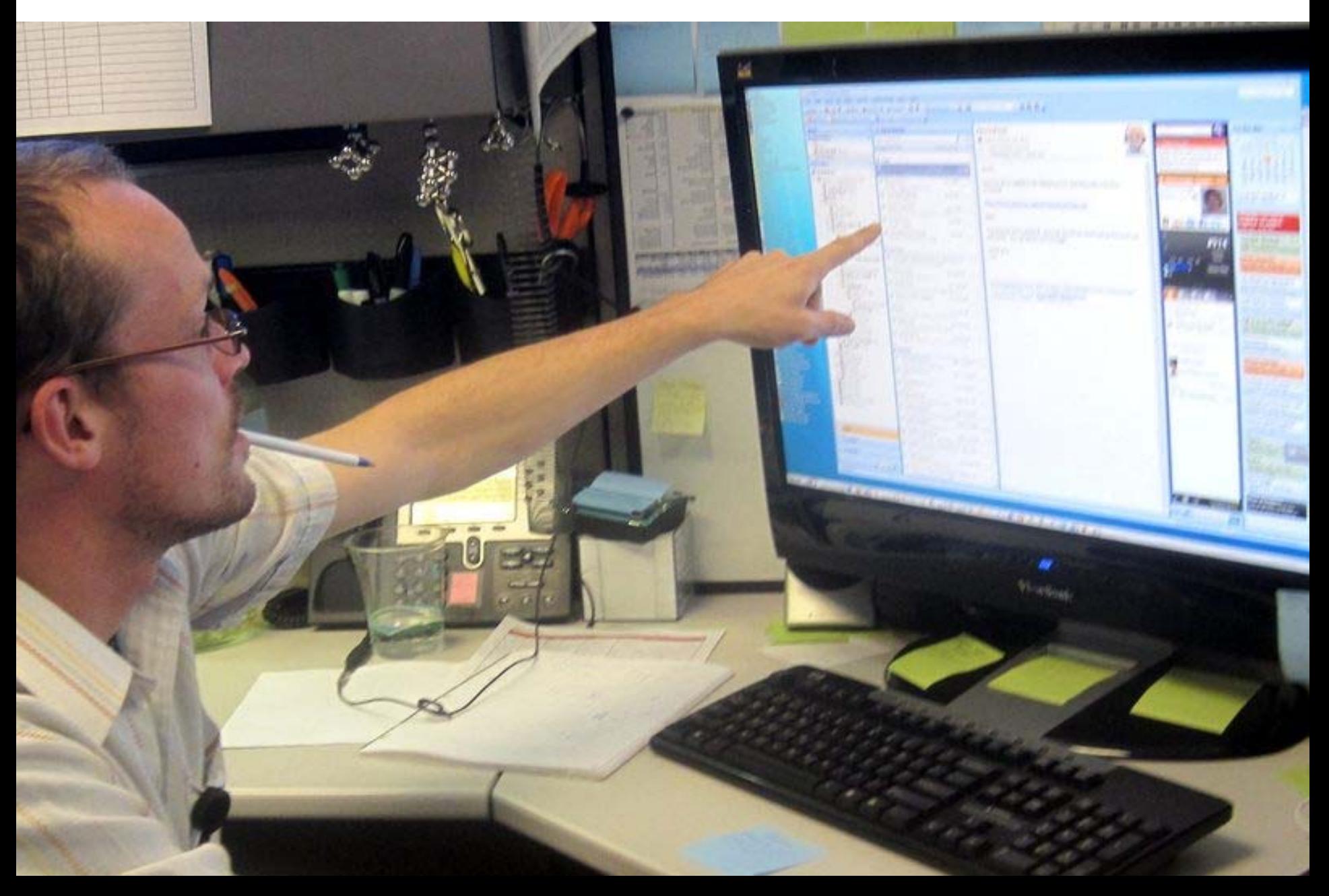

## Selection Options

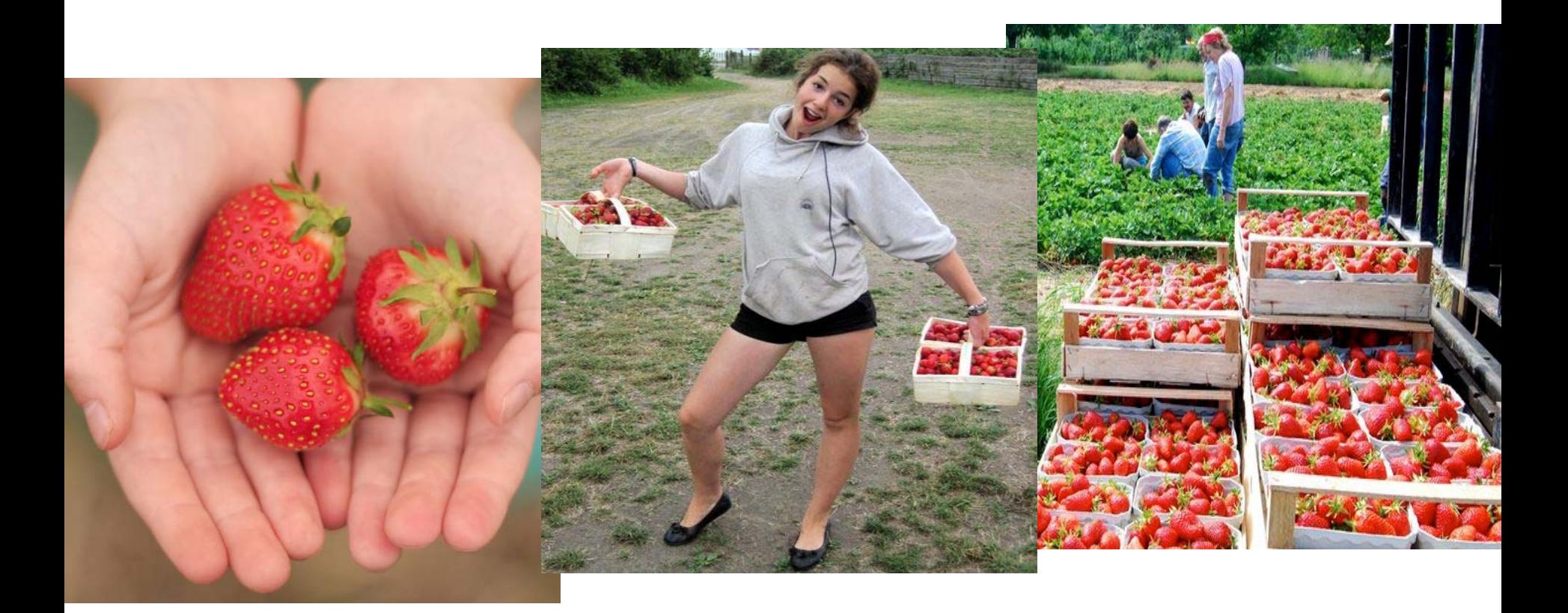

Pick a Few Files

 Pick Batches of Files

Pick Everything

#### Good Practice: Weed Your Files

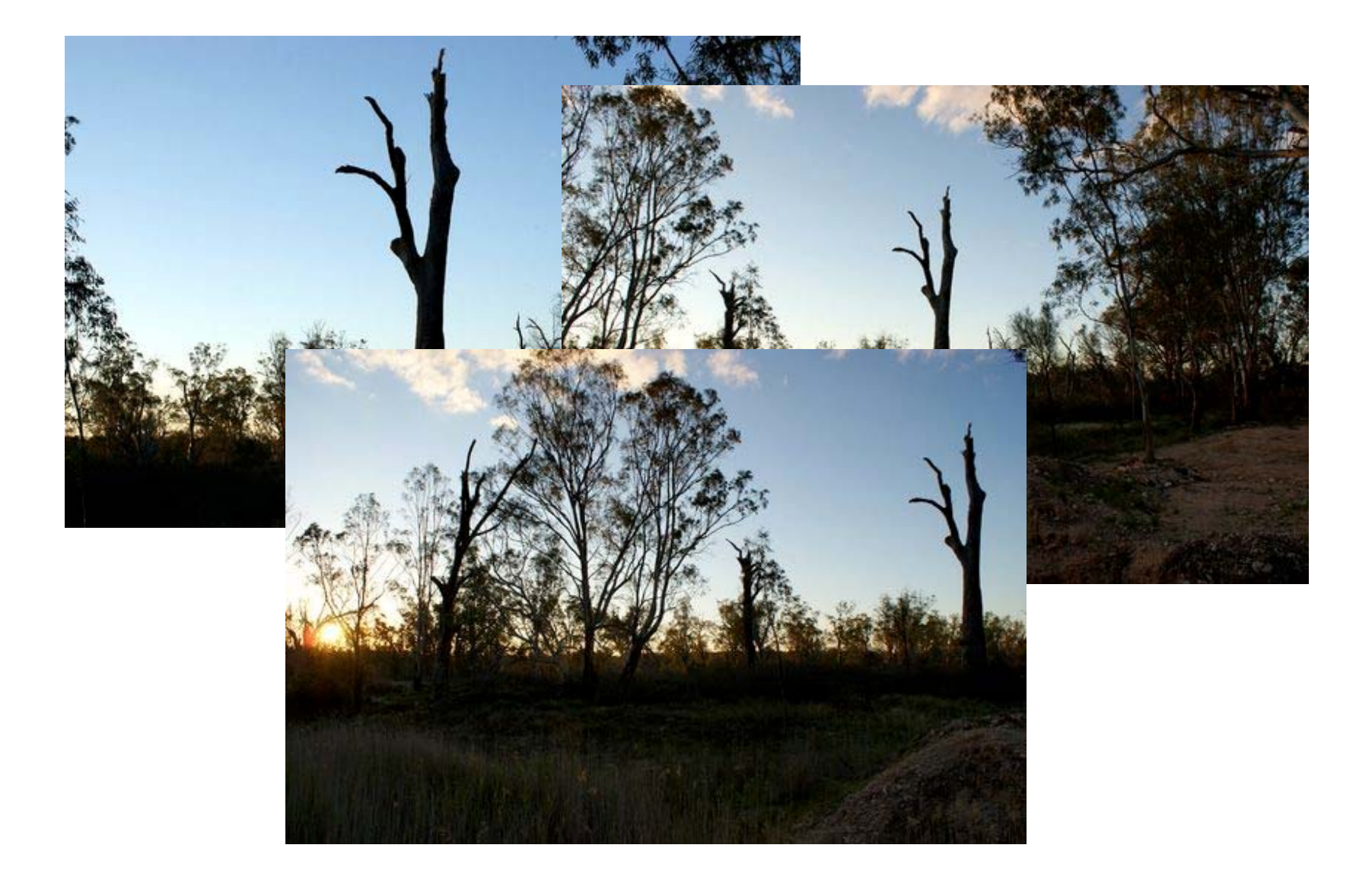

## Tip 3: Organize What You Select

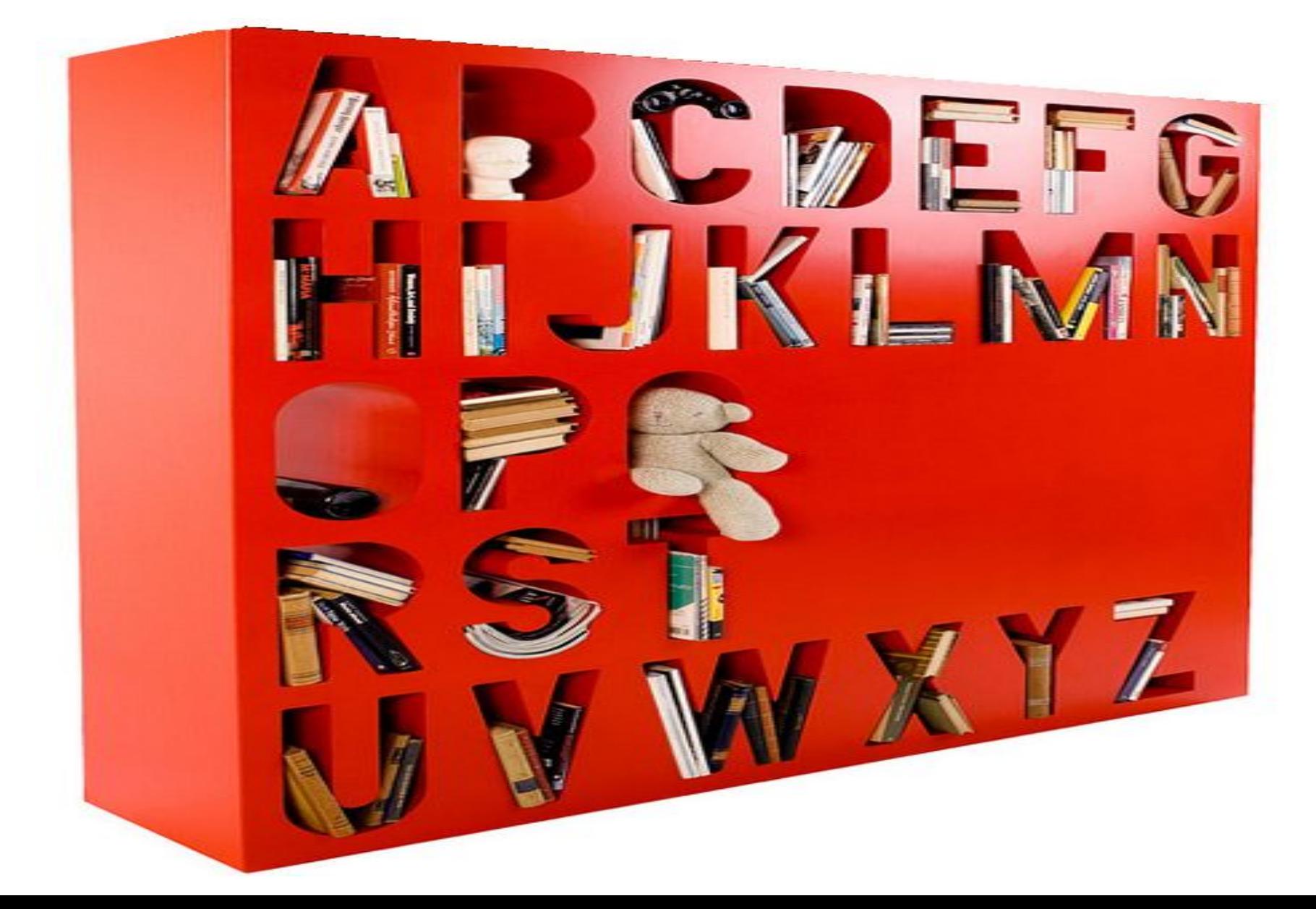

## Put Files into a Folder System

- **Digital Archive** 
	- documents
	- emails
	- photographs
	- **Baltimore trip 2010** 
		- Family christmas
	- videos

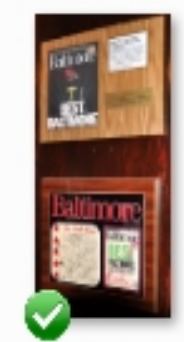

owl1.jpg

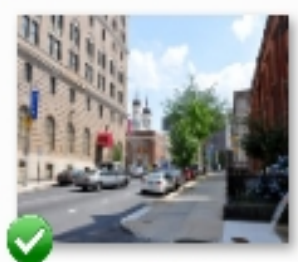

pratt1.jpg

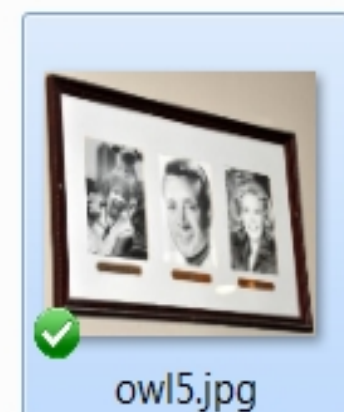

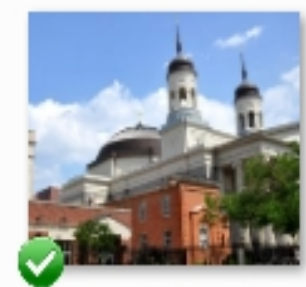

pratt2.jpg

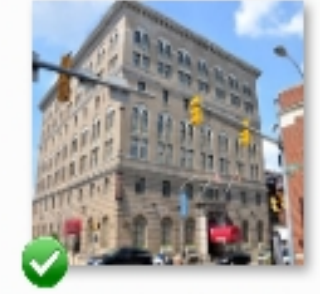

pratt6.jpg

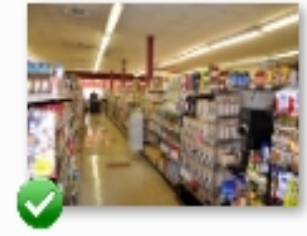

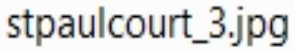

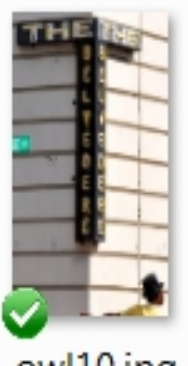

owl10.jpg

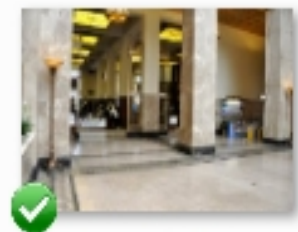

pratt3.jpg

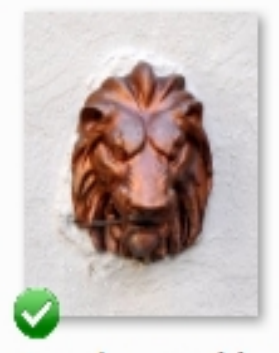

stpaulcourt\_4.jpg

#### Good Practice: Describe Your Files

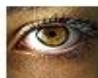

epSos.de's photostream

Sets Galleries Tags People Map Archives Favorites Profile

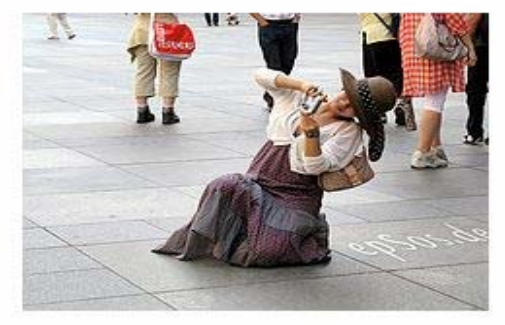

#### **Beautiful Asian Woman** Photographing

Funny picture of a beautiful Asian Woman photographing with her digital camera in the historic streets.

**C**  $\odot$  Some rights reserved Uploaded on Dec 9, 2009 | Map 5 notes / 2 comments

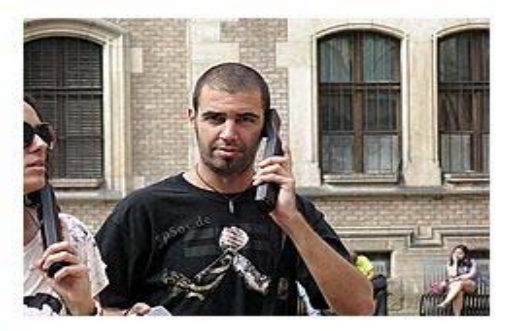

#### **Funny Mobile Phone Picture**

Funny picture of the best mobile phone ever. The unlocked technology behind this big telephone is so good...

**C** G Some rights reserved Uploaded on Aug 21, 2009 | Map 2 notes / 3 comments

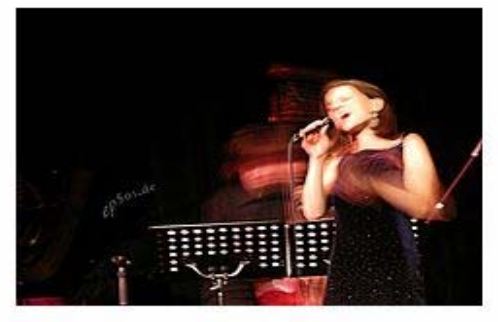

Artist Woman Singing Concert in Jazz Club

Picture of a female artist woman singing a live concert in a Jazz Club. The movement of her arms and is...

**B (i)** Some rights reserved Uploaded on Dec 8, 2009 | Map 1 note / 1 comment

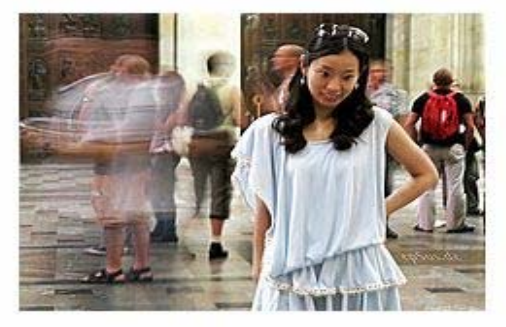

#### Beautiful Asian Woman in Dress

Cute picture of a beautiful Asian Woman in a fashionable designer dress. This perfect example of the...

(i) Some rights reserved Uploaded on Aug 19, 2009 | Map 2 notes / 4 comments

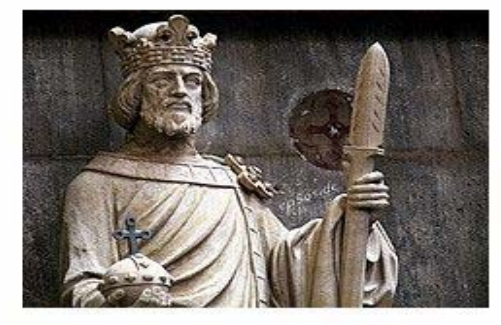

#### Lifesize Religious King Statue with Spear

This life-size King statue with a spear stands as a quard of the catholic garden of the Cathedral Dome in...

(i) Some rights reserved Uploaded on Dec 2, 2009 | Map 3 notes / 3 comments

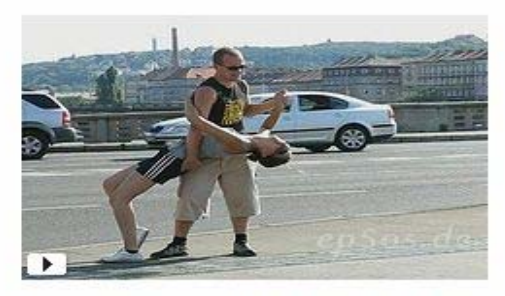

#### Russian Couple Dancing in Streets of Prague

Awesome video about a Russian Couple Dancing in the Streets of Prague. This pair of man and woman is

C Some rights reserved Uploaded on Aug 18, 2009 | Map 3 comments

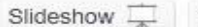

MHY More  $\star$ 

#### Good Practice: Have a Hard Copy File Inventory

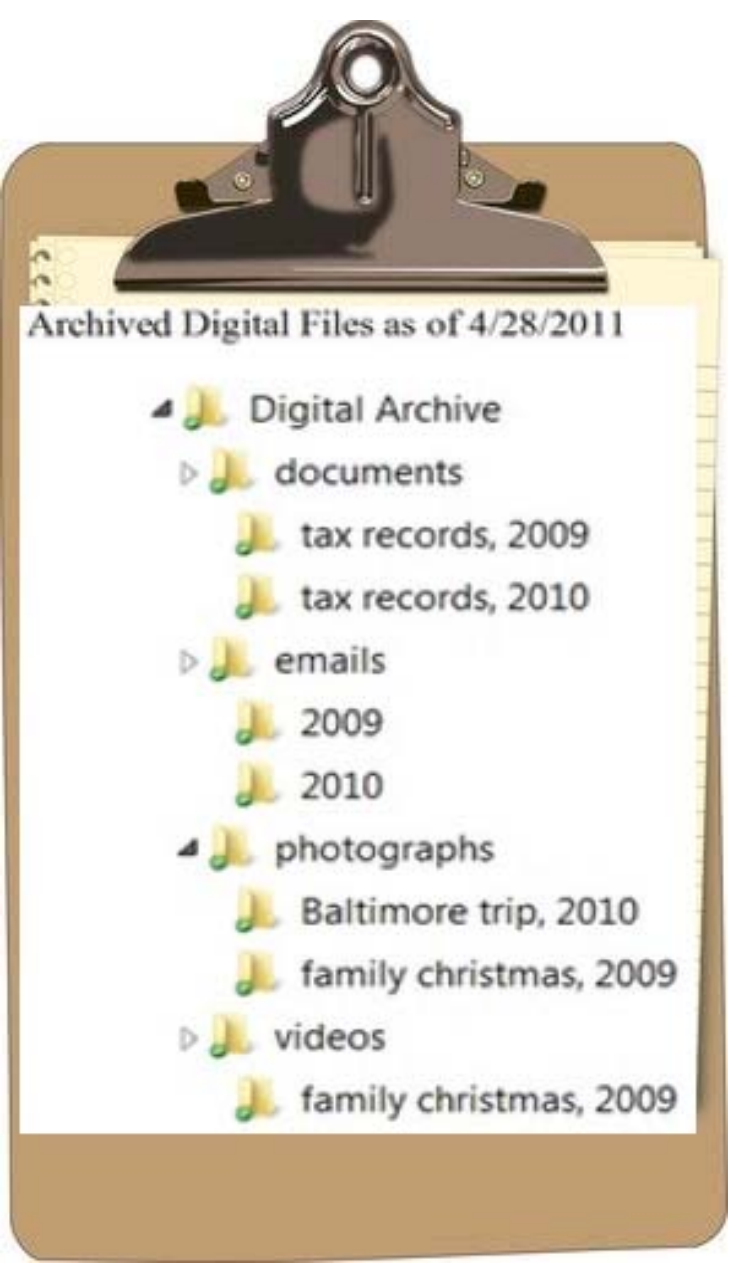

## Tip 4: Make Copies, Store in Different Places

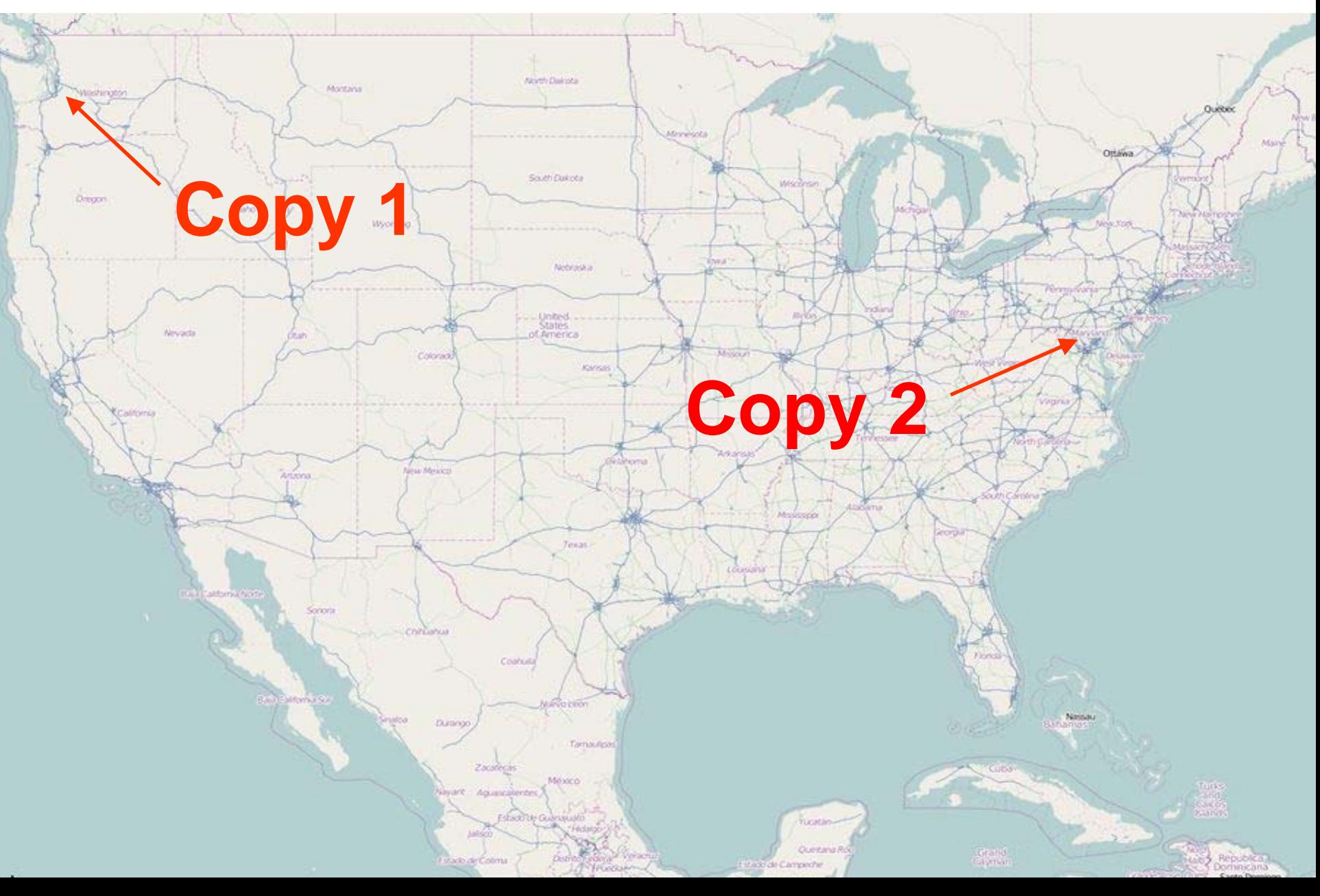

## Good Practice: Use Different Storage Tech for Individual Copies

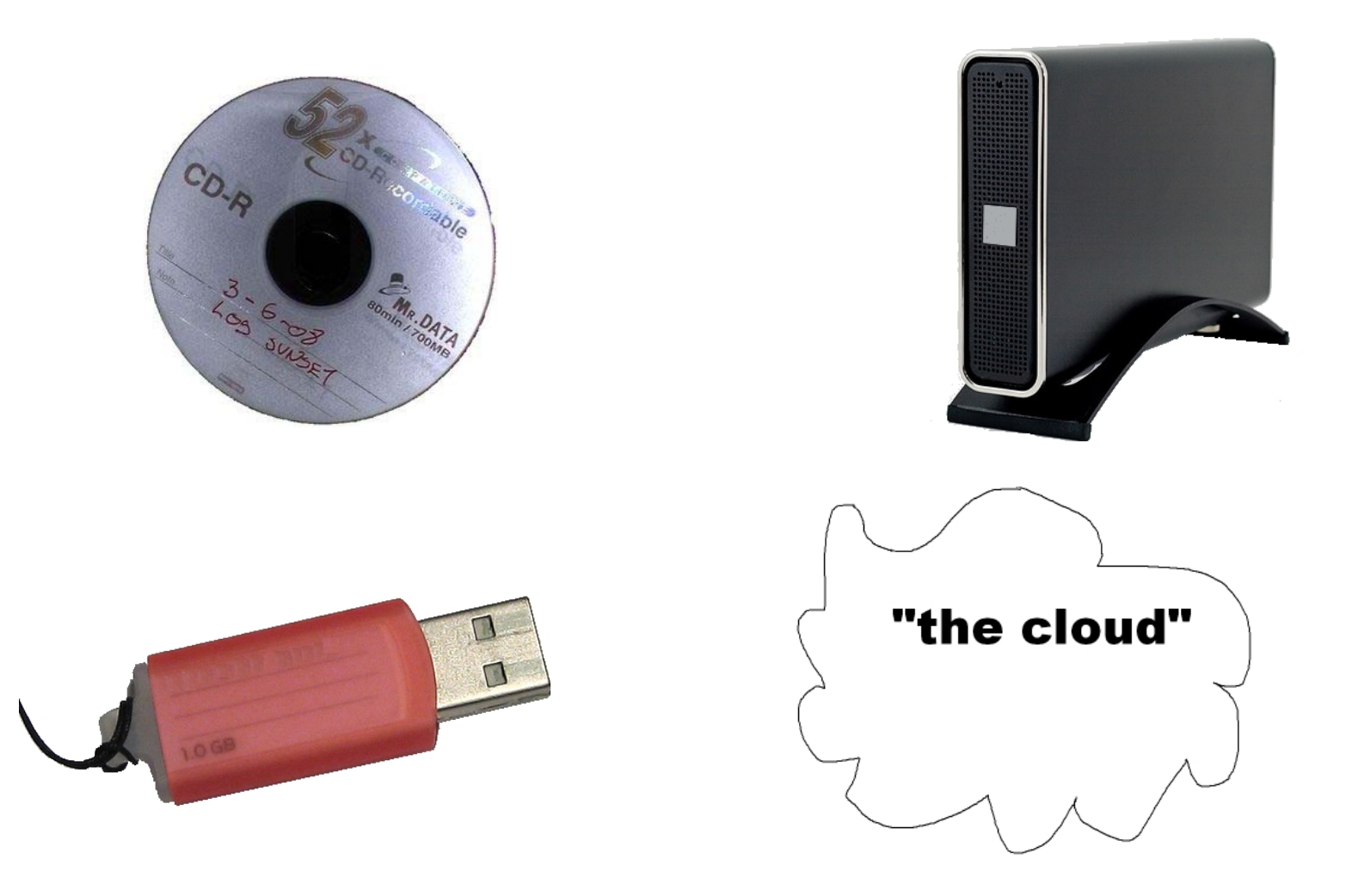

## Good Practice: Store Copies with File Inventory

+

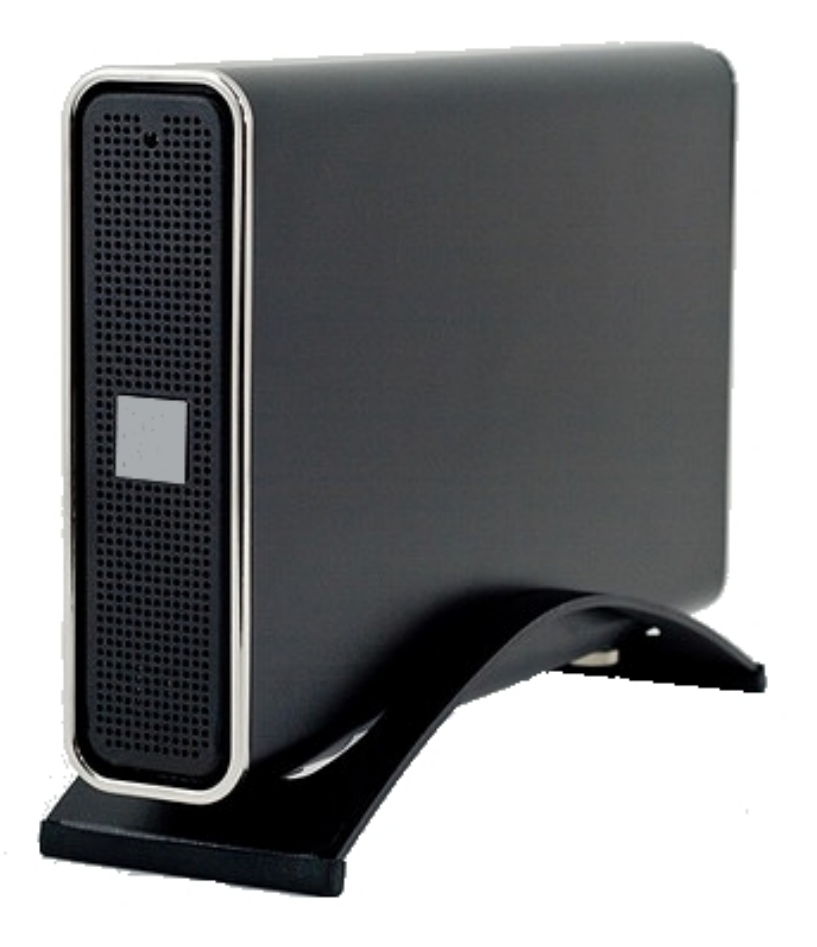

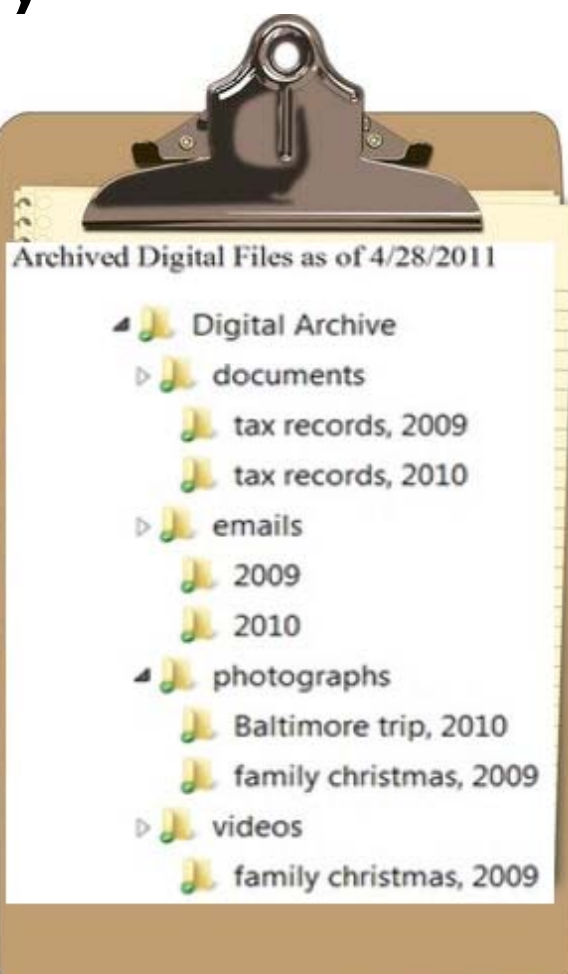

## Good Practice: Check Annually; Make New Copies Every 5 Years

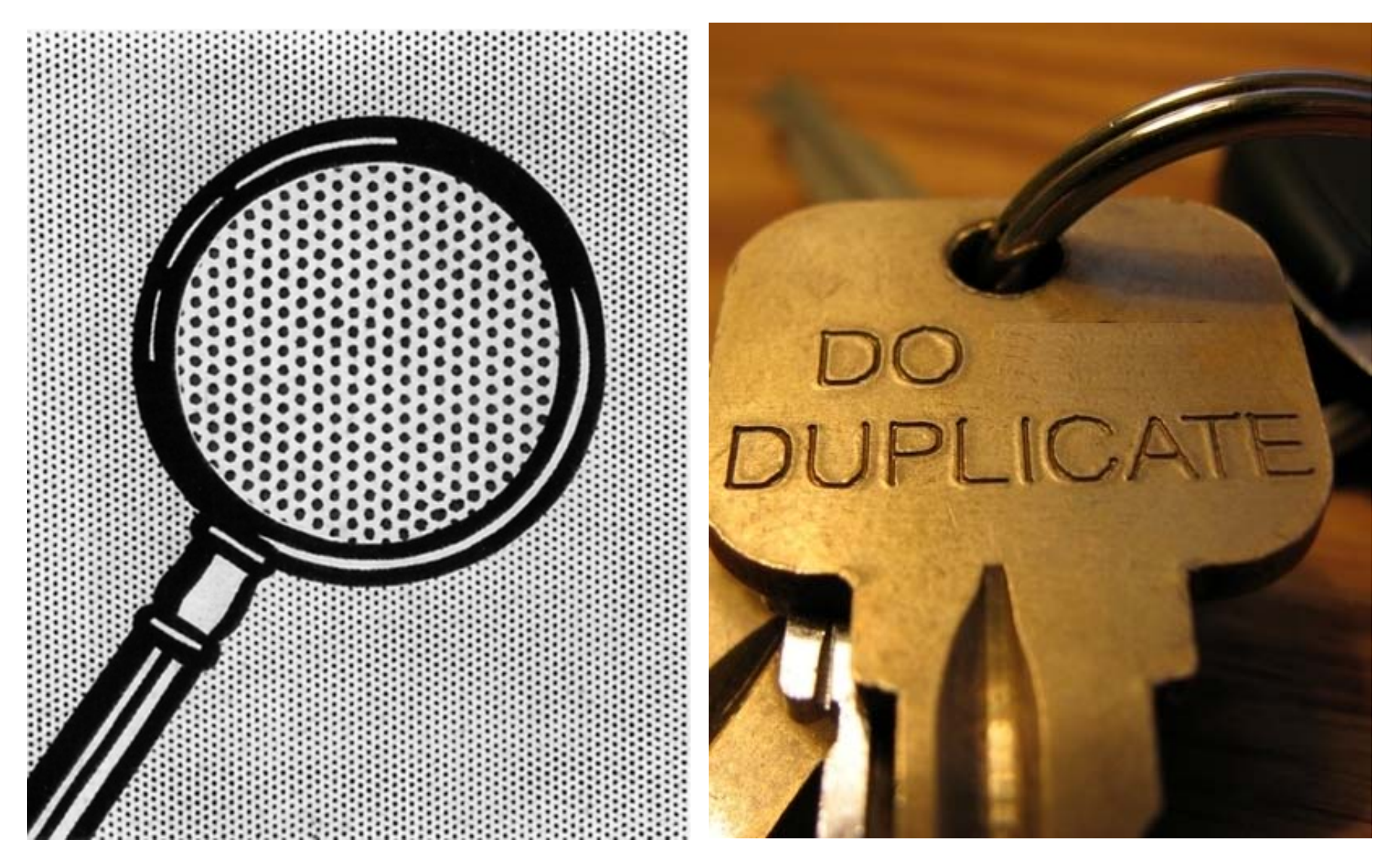

### Good Practice: Add New Files to Your Archive

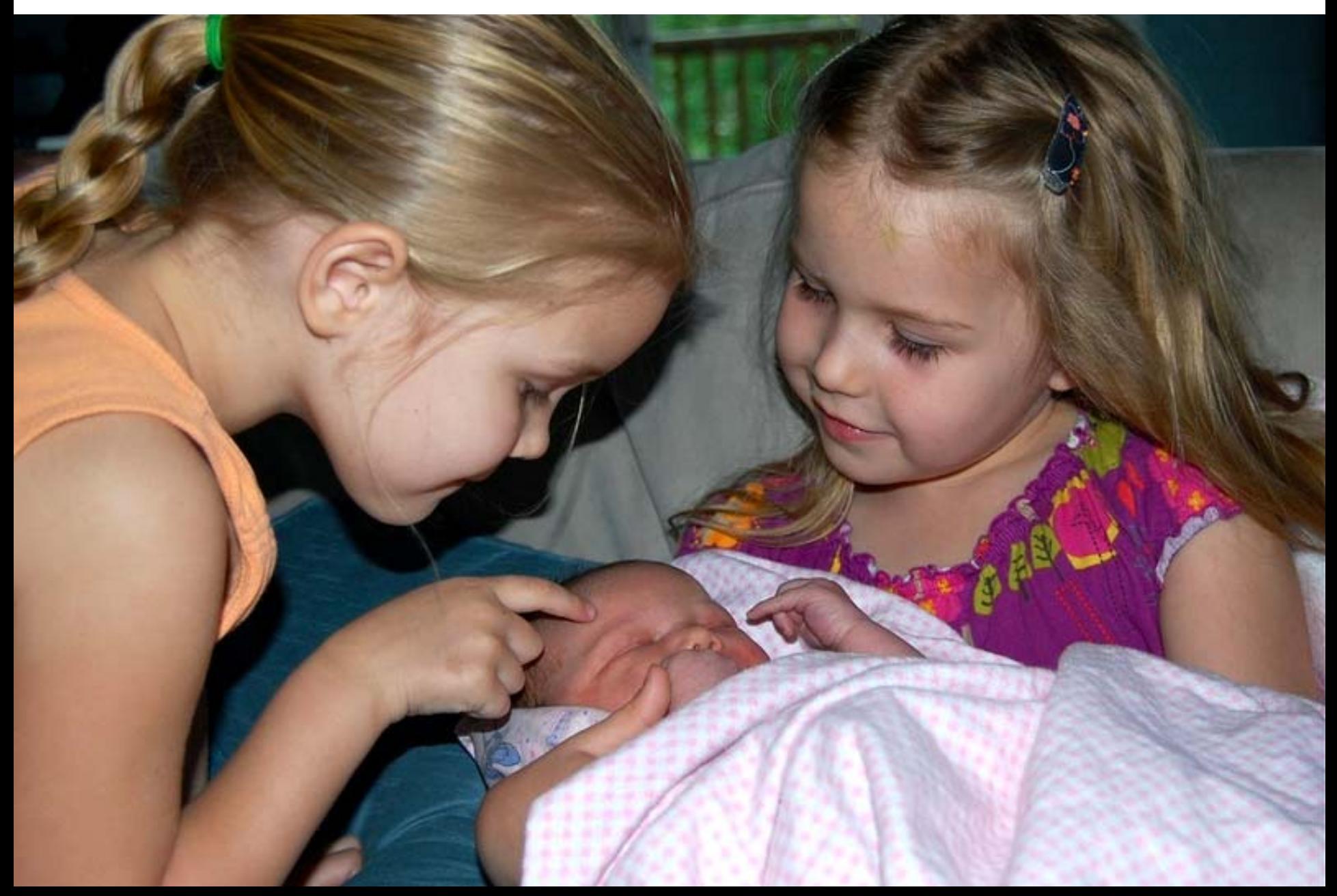

## Tips Summary

## *Identify* **where you have digital photos**

*Decide* which photos are most important

**TiP** Organize the selected photos

*Make* **copies and** *store* **them in different places**

## Library of Congress Resources

- "Preserving Your Digital Memories" website: <http://www.digitalpreservation.gov/you/>
- Videos:<http://www.digitalpreservation.gov/videos/>

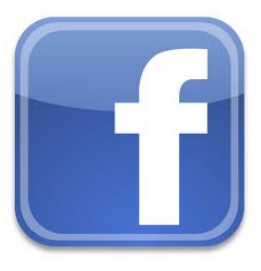

http://www.facebook/digitalpreservation

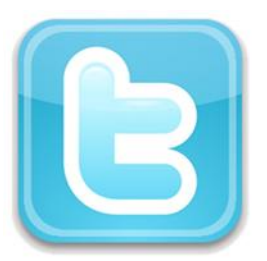

## @ndiipp

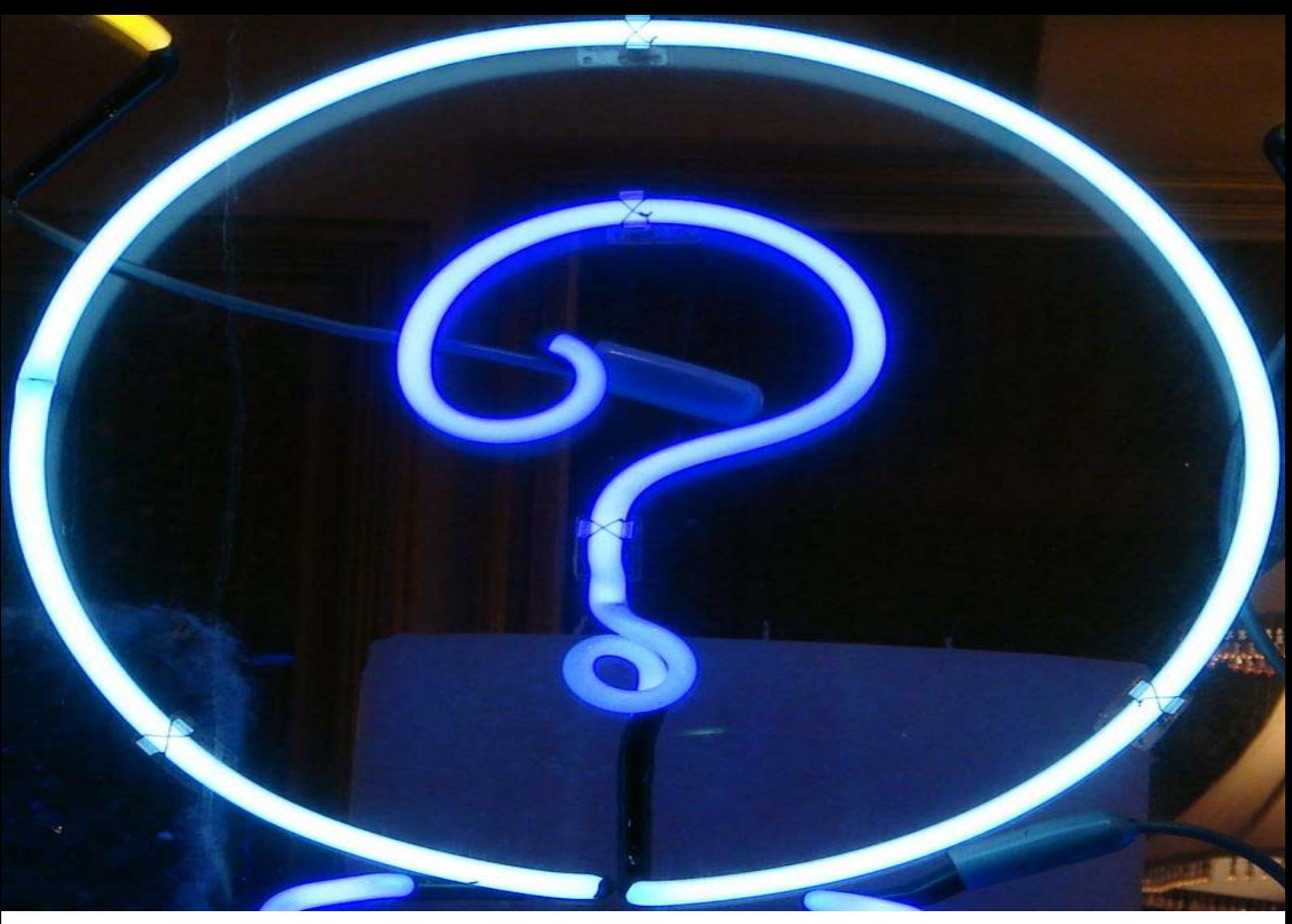

Hosted by ALCTS, the Association for Library Collections & Technical Services

## Photo and Graphics Credits

Slide 1: iPhone Famly Pictures, by [wlef70](http://www.flickr.com/photos/wlef70/)

Slide 2: Born Digital Photos, by [wlef70](http://www.flickr.com/photos/wlef70/); Screen, Shot, by CarbonNYC; iMovie 09 crashes when I scroll around the project file window, by stevegarfield; World Wide Web, by Bull3t

Slide 3: Shoeboxes of love letters (packing for Brrrlin), by miss yasmina

Slide 4: Analogue, by Madhya; album 2, album 6, by docman; damaged family photo, by freeparking; [rise], by RHiNO NEAL

Slide 5: Pune, India, by [wlef70](http://www.flickr.com/photos/wlef70/)

Slide 6: Data explosion, by imageshack

Slide 7: Generation Gap, by quinn.anya

Slide 8: L'evoluzione della specie, by aldoaldoz, by aldoaldoz; Present, by S Baker; IMGP6028, by *is.c*; Cloud drawing, by [wlef70](http://www.flickr.com/photos/wlef70/); Pulling a Face for PutPlace, by DBarefoot

Slide 9: IMG 0320-34, by Leah Greg

Slide 10: loopBack-error-file-not-found, by penguinmilitia

Slide 11: Say Yes Texaco 1932, by dlofink

Slide12: Tips please, by olishaw

Slide 13: Icons, by NDIIPP

Slide14: Experts only? Yeah, right!, by echo.plexus

Slide 15: 5/365, by SubvertAParadigm

Slide 16: xpsd, richard binhammer;Computer PC Tower Desktop White Background DVD Burner Neon Fan Green Blue Case Custom Home Build Control Pentiu, by jules:g; Olympus Camedia D-340R Digital Camera, by Capt Kodak; icon, by NDIIPP; Laptops, Guillaume Paumier

Slide 17: iPhone Famly Pictures, by [wlef70](http://www.flickr.com/photos/wlef70/)

Slide 18: Eric pointing at screen-1, by [akeg](http://www.flickr.com/photos/akeg/)

Slide 19: Strawberry Picking, by [adwriter](http://www.flickr.com/photos/adwriter/); IMG\_9748, [majorbonne](http://www.flickr.com/photos/majorbonnet/)t; Strawberries, by [Elizabeth Thomsen](http://www.flickr.com/photos/ethomsen/)

Slide 20: Scotts Creek Family Trip, by [tarale](http://www.flickr.com/photos/tarale/)

### Photo and Graphics Credits

Slide 21: Alphabetized-Storage-System, by [Claudiana2008](http://www.flickr.com/photos/claudiana_gois/) Slide 22: Sample file directory, by [wlef70](http://www.flickr.com/photos/wlef70/) Slide 23: epSos.de Flickr photostream, by [wlef70](http://www.flickr.com/photos/wlef70/) Slide 24: clipboard the, by Cookieater2009 Slide 25: store your copies far apart, by [wlef70](http://www.flickr.com/photos/wlef70/) Slide 26: Backup!, by scalespeeder; External Hard drive, by oliviermartins; USB memory stick, Matti Mattila; cloud drawing, by [wlef70](http://www.flickr.com/photos/wlef70/) Slide 27: External Hard drive, by oliviermartins; clipboard the, by Cookieater2009 Slide 28: Litchenstein - Magnifying Glass, by alternativemeans; do duplicate, by [wlef70](http://www.flickr.com/photos/wlef70/) Slide 29: New Baby Sister, by [Will-travel](http://www.flickr.com/photos/haveclipperswilltravel/) Slide 30: 077, by [AsGood](http://www.flickr.com/photos/asgood/) Slide 32: Question Mark Squircle, by [Xurble](http://www.flickr.com/photos/xurble/)